# Technická univerzita v Liberci

Fakulta strojní

# BAKALÁŘSKÁ PRÁCE

Štěpán Maxa

### **Technická univerzita v Liberci**

Fakulta strojní katedra obrábění a montáže

Bakalářský studijní program: Strojírenství Zaměření : Obrábění montáž

### **MINIMALIZACE ODPADU P**Ř**I LASEROVÉM** Ř**EZÁNÍ PRO FIRMU BOMBARDIER TRANSPORTATION CZECH REPUBLIC A.S.**

### **MINIMALIZATION OF THE WASTE DURING THE LASER CUTTING FOR THE BOMBARDIER TRANSPORTATION CZECH REPUBLIC A.S. COMPANY**

#### **KOM – 1149**

#### **Št**ě**pán Maxa**

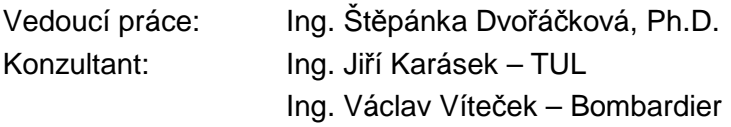

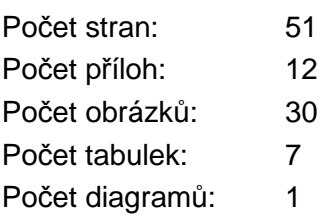

### ZADÁNÍ BAKALÁŘSKÉ PRÁCE

### **MINIMALIZACE ODPADU P**Ř**I LASEROVÉM** Ř**EZÁNÍ PRO FIRMU BOMBARDIER TRANSPORTATION CZECH REPUBLIC A.S.**

#### ANOTACE:

Tato bakalářská práce se zabývá problematikou využitelnosti materiálu při laserovém řezání ve firmě Bombardier Transportation Czech Republic a.s.

V úvodní části je v nezbytném rozsahu uveden princip laseru společně se základními pojmy a několika matematickými vztahy.

Další část je věnována charakteristice firmy, vyráběným produktům a výrobním možnostem podniku. Podrobně je rozebrán současný stav dané problematiky v podniku.

V závěrečné části se nachází řešení a výsledky zobrazené v přehledných tabulkách a grafech.

### **MINIMALIZATION OF THE WASTE DURING THE LASER CUTTING FOR THE BOMBARDIER TRANSPORTATION CZECH REPUBLIC A.S. COMPANY**

#### ANNOTATION:

 This bachelor work deals with the problem of efficiency of the laser cutting and the minimalization of the waste of material for the Bombardier Transportation Czech Republic a.s. company.

 In the introduction there are the principles of laser altogether with the basic notions and several mathematical equations.

 Another part consists of the characteristics of the company, its products and its manufacture possibilities. The actual state of this problem of the company is analysed in detail.

 In the final part we find the solution and the results shown in attached charts and diagrams.

Klíčová slova: MINIMALIZACE ODPADU, ŘEZÁNÍ LASEREM, NESTING

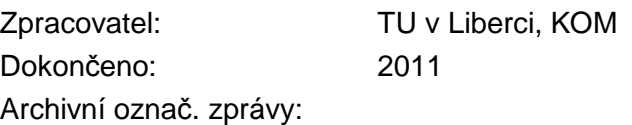

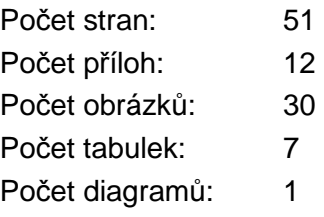

#### **Prohlášení**

Byl(a) jsem seznámena s tím, že na mou bakalářskou/diplomovou práci se plně vztahuje zákon č. 121/2000 Sb., o právu autorském, zejména § 60 – školní dílo.

Beru na vědomí, že Technická univerzita v Liberci (TUL) nezasahuje do mých autorských práv užitím mé diplomové práce pro vnitřní potřebu TUL.

Užiji-li diplomovou práci nebo poskytnu-li licenci k jejímu využití, jsem si vědom povinnosti informovat o této skutečnosti TUL; v tomto případě má TUL právo ode mne požadovat úhradu nákladů, které vynaložila na vytvoření díla, až do jejich skutečné výše.

Diplomovou práci jsem vypracoval(a) samostatně s použitím uvedené literatury a na základě konzultací s vedoucím diplomové práce a konzultantem.

03.01.2011 ………………….

Štěpán Maxa

### **Pod**ě**kování**

Rád bych zde poděkoval všem, kteří nějakým způsobem přispěli ke zdárnému sepsání této bakalářské práce.

Zejména děkuji ctěné Ing. Štěpánce Dvořáčkové, Ing. Jiřímu Karáskovi a Ing. Václavu Vítečkovi bez jejichž rad a připomínek by tato práce nemohla vzniknout.

Dále bych chtěl poděkovat Ing. Miroslavu Maxovi a Ing. Slavomilu Maxovi za podporu a cenné informace.

V neposlední řadě patří dík technikům firem dodávajících srovnávané programovací systémy za poskytnutí nezbytných podkladů.

### **Seznam zkratek a symbol**ů

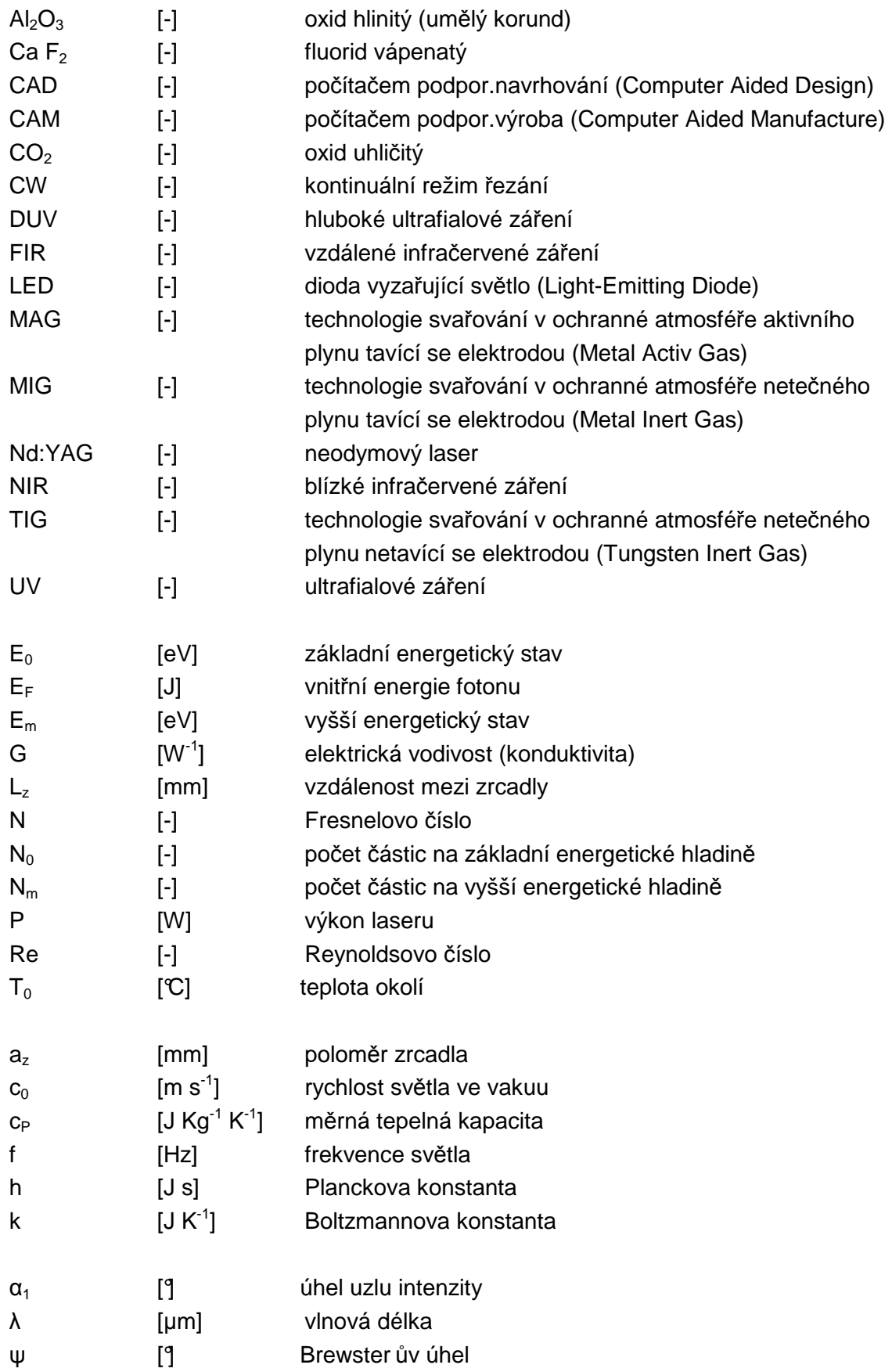

## Obsah

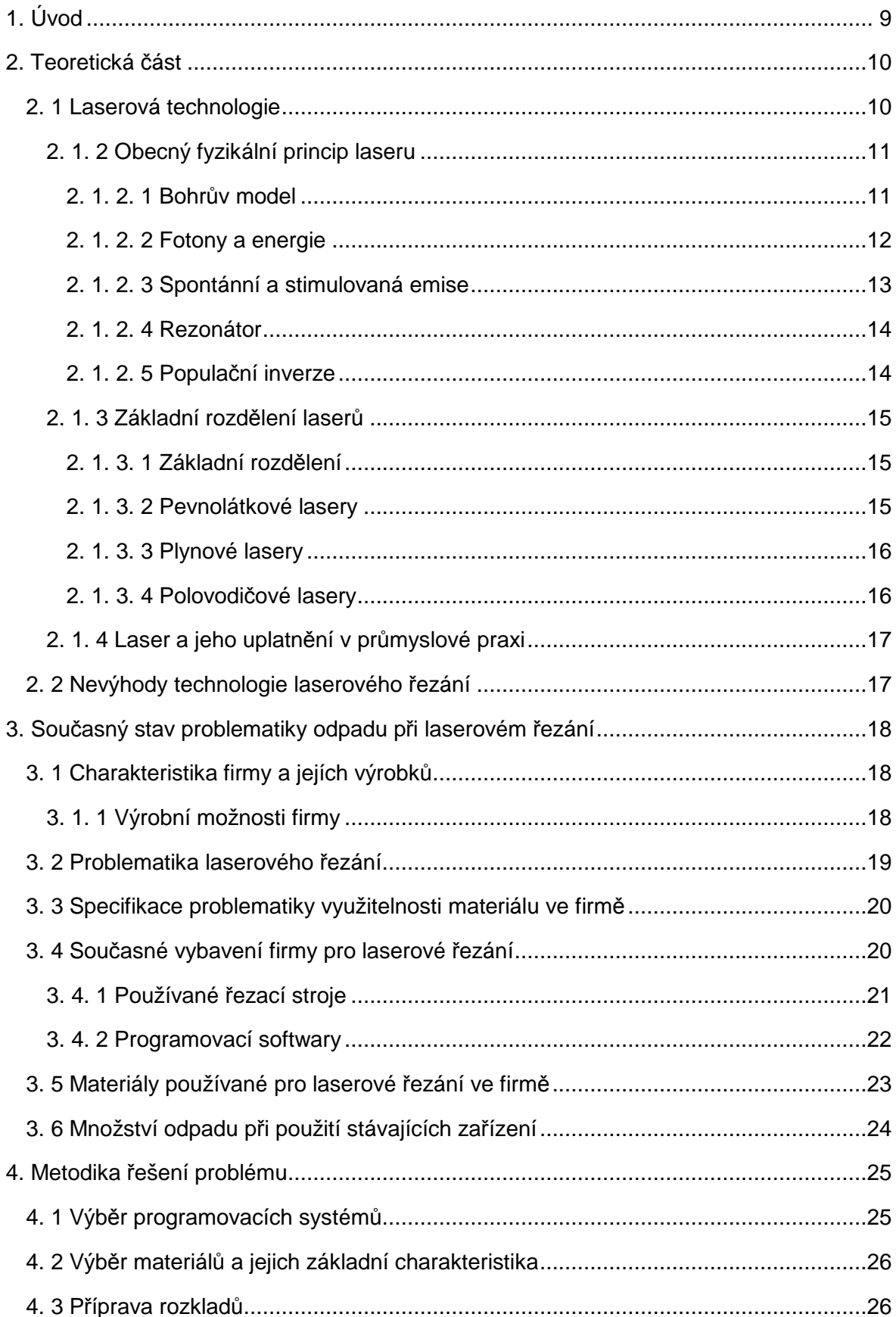

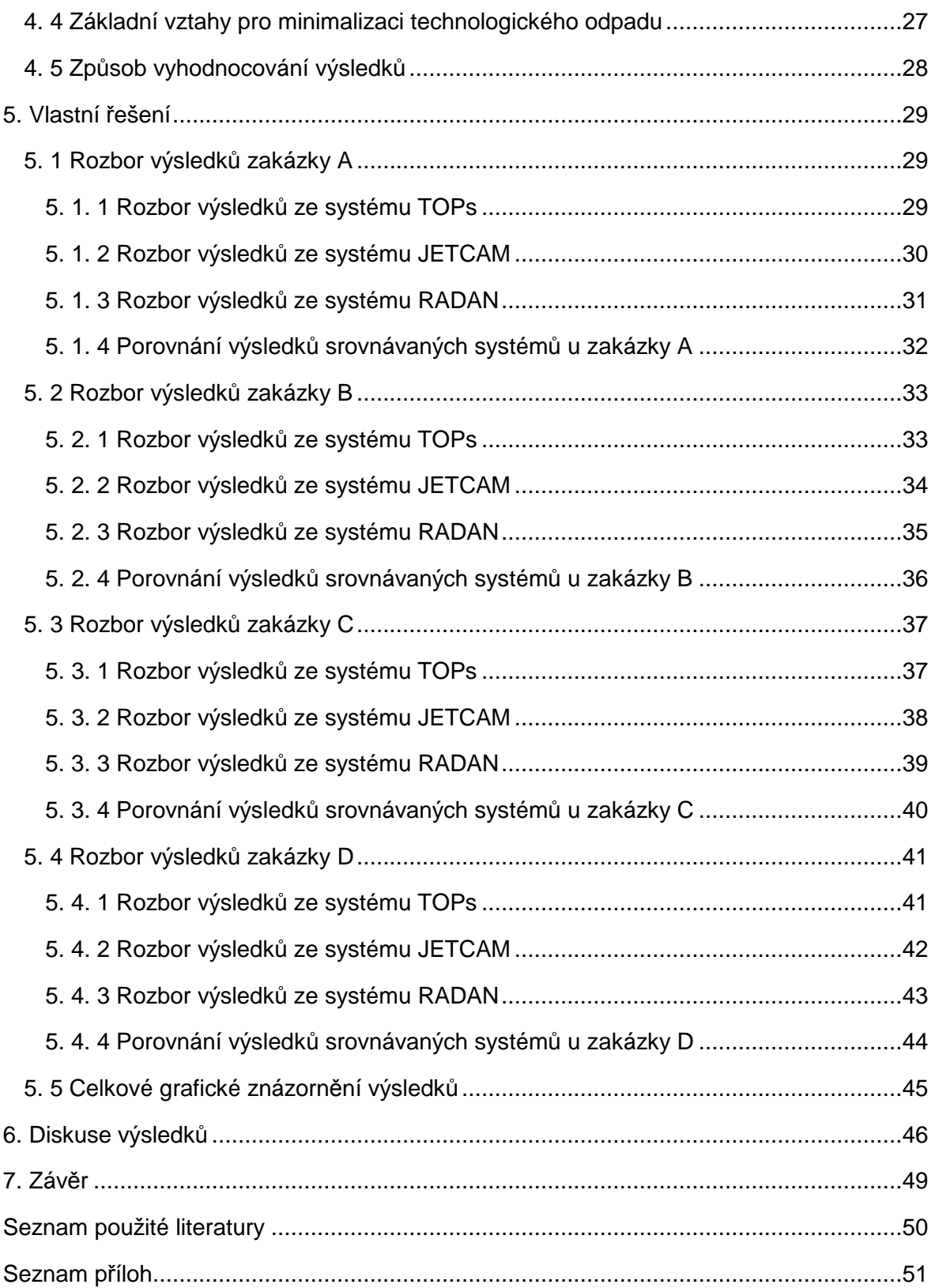

### **1. Úvod**

 Technologie laserového řezání je v současné době na vzestupu. Z větší části zaujímá místo klasických vysekávacích strojů. Zcela nahradit vysekávací stroje však nelze, protože laserová technologie není schopna provádět některé operace, jako je například tváření, řezání závitů, apod.

Největší výhodou laserové technologie je "nástroj", kterým je laserový paprsek o průměru 0,2 mm. Ten umožňuje mimo jiné řezat plynulé křivky nebo různě členité díly. Oproti vysekávacím strojům se tak výrazně zvyšuje využitelnost materiálu a zlepšuje kvalita řezaných dílů. Navíc je možno řezat i křehké materiály a materiály o větší tloušťce (až 25 mm). Použitím laserové technologie dochází také ke zkrácení pracovních časů.

Tato bakalářská práce se zabývá problematikou využitelnosti materiálu při laserovém řezání ve firmě Bombardier Transportation Czech Republic a.s. Důvodem řešení uvedené problematiky je vysoké procento odpadu při laserovém řezání.

Cílem práce je minimalizace množství odpadu. Požadavkem zadavatele je snížení hodnoty množství odpadu z nynějších průměrných 40 % na 25 %.

Řešením problému je nalezení dokonalejšího programovacího systému, který by lépe rozložil jednotlivé díly na tabule plechu a tím snížil množství odpadu.

Důležitým termínem používaným v bakalářské práci je "nesting". Znamená to rozklad jednotlivých dílů na tabuli plechu. To je úkolem pro externí programovací systém spolupracující přímo se strojem. Systém dokáže automaticky co nejlépe rozložit zadané díly na tabuli plechu o určité velikosti. Dochází tak k úspoře času a materiálu.

 V teoretické části práce je v nezbytně nutném rozsahu uveden princip laseru společně se základními pojmy a několika matematickými vztahy. Pro ucelený přehled je uvedeno základní rozdělení laserů používaných ve strojírenství.

 V následující části se nachází charakteristika firmy a jejích výrobků společně s výrobními možnostmi podniku. Podrobně je rozebrán současný stav problematiky odpadu u zadavatele práce. Nalézají se zde i informace o programovacím systému a laserových řezacích strojích aktuálně používaných v podniku.

 Další část je věnována samotnému řešení problému, které spočívá v porovnání tří podobných programovacích systémů prodávaných na našem trhu. Jeden ze systémů je nyní v podniku používán, ostatní dva systémy jsou konkurenční a byly vybrány na základě konzultací s odborníky, kteří se zabývají problematikou laserového řezání.

 Analýza každého ze systémů je prováděna na čtyřech různých zakázkách. Data byla získána ve firmě Bombardier Transportation Czech Republic a.s.. Každá zakázka obsahuje určité množství různě velikých a členitých dílů. Úkolem pro porovnávané systémy je co nejlépe rozložit jednotlivé díly na tabuli plechu daných rozměrů. Výstupem programovacích systémů je celkové využití materiálu uvedené v procentech. Zjištěné hodnoty jsou zapsány do přehledných tabulek a zobrazeny v grafech. Vše je doprovázeno komentářem.

### **2. Teoretická** č**ást**

Cílem této bakalářské práce je minimalizace odpadu při laserovém řezání. Proto je dobré pro ucelený charakter uvést princip laserové technologie a její rozdělení. V následující části jsou v nezbytném rozsahu uvedeny základní pojmy a vztahy související s laserovou technologií opírající se o odbornou literaturu.

### **2. 1 Laserová technologie**

Laserová technologie se poprvé objevila začátkem 60. let minulého století a krátce na to pronikla i do průmyslových odvětví. Slovo laser pochází z angličtiny. Je to zkratka složená z počátečních písmen anglického názvu popisující jeho funkci - Light Amplification by Stimulated Emission of Radiation, což by se dalo přeložit jako zesílení světla pomocí vynucené (stimulované) emise záření. Laser je tedy kvantový generátor světelných paprsků sloužící k zesilování světelných vln pomocí stimulované emise záření [16].

Laserový paprsek je bodovým zdrojem tepla s vysokou hustotou energie. Energii můžeme dodávat různým způsobem, například opticky (světlem výbojky), chemicky, elektricky apod.. Laserové světlo se od běžného světla liší tím, že je monochromatické (jednobarevné), koherentní (uspořádané) a má malou divergenci (rozbíhavost) [1].

Z praktického hlediska koncentruje laserový paprsek vysokou energii do velmi malé plochy, což umožní natavení případně až odpaření materiálu z plochy menší než 1 mm<sup>2</sup> ve zlomcích sekundy. Toho se využívá v průmyslové praxi například při technologii dělení materiálu, obrábění, svařování, tepelného zpracování či vytváření speciálních povrchových vrstev.

Laserová technologie se neuplatňuje pouze v průmyslu ale i v jiných odvětvích (např.: zdravotnictví, stavebnictví, armádě, letectví, kosmické technice apod.). Dá se říci, že laser zasáhl v podstatě do všech oborů lidské činnosti.

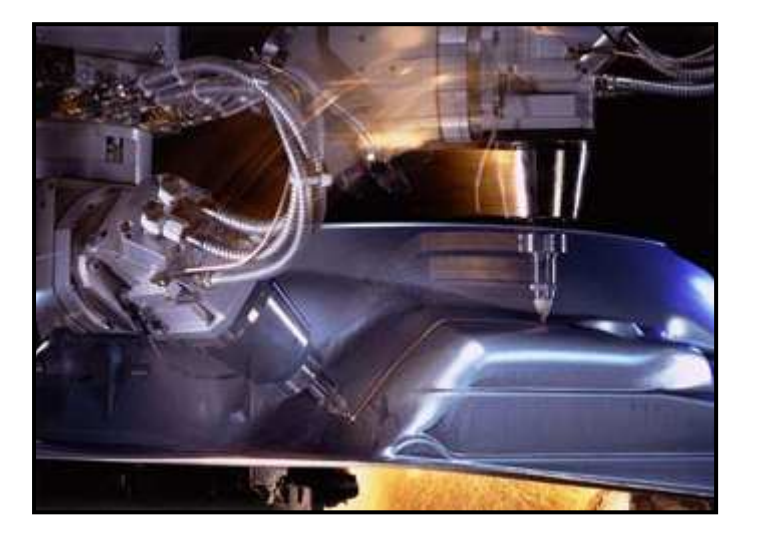

Obr. 2.1 Příklad řezání materiálu laserovou technologií [19]

### **2. 1. 2 Obecný fyzikální princip laseru**

Laser je zařízení, které vydává intenzivní paprsek světla. Aby mohl být použit jako nástroj, musí plnit následující vlastnosti:

- a) monochromatičnost všechny světelné vlny mají stejnou vlnovou délku,
- b) koherence všechny světelné vlny jsou navzájem ve fázi,
- c) nízká divergence světelné vlny jsou takřka dokonale paralelní, paprsek se rozbíhá pouze ve velmi malém stupni,
- d) hustota energie je mnohem větší než u konvenčního světla.

 Pro elektromagnetické záření o vlnové délce v rozsahu 1 nm až 1000 µm se všeobecně používá termín "světlo". Pro člověka je viditelné spektrum přibližně 400– 700 nm.

Vlnová délka v rozsahu 700 nm až 10 µm je blízká infračervenému záření (NIR). Záření o vlnové délce vyšší než 10 µm se nazývá vzdálené infračervené záření (FIR).

V rozmezí 200 nm až 400 nm se vyskytuje ultrafialové záření (UV) a záření o vlnové délce menší než 200 nm se nazývá hluboké ultrafialové záření (DUV) [1,2].

#### **2. 1. 2. 1 Bohr**ů**v model**

Model atomu navrhl v roce 1915 dánský fyzik Neils Bohr, který působil v oblasti atomové a jaderné fyziky. Jeho jednoduchý model se stal základem pro kvantovou mechaniku (viz obr. 2.2).

V Bohrově modelu obíhají kolem jádra atomů elektrony po pevných oběžných drahách, kterých je omezený počet. Elektrony se mohou ze svého základního stavu dostat do vyšší (excitované – vybuzené) energetické oběžné hladiny nebo mohou spadnout z vyšší do nižší energetické oběžné hladiny. Nemohou však zůstávat v prostoru mezi jednotlivými hladinami [16].

Pokud atom přijme energii z okolního systému, přeskočí elektron na vyšší kvantový stav. Kvantový stav je dovolený energetický stav a je určen hlavními kvantovými čísly. Proces přijetí energie atomem z okolního systému se označuje termínem "čerpání". To vzniká například v případě nepružné srážky s ostatními atomy. Důsledkem je pohlcení energie ve formě elektromagnetického záření [16].

Pokud mají vybuzené atomy schopnost uvolnit energii, dojde indukcí po vstupu záření stejné vlnové délky k přechodu elektronů na nižší hladinu. To je doprovázeno uvolněním energie, což je označováno termínem "emise" [1,3].

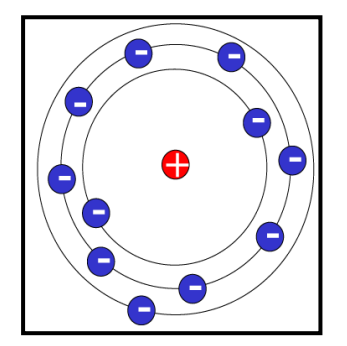

Obr. 2.2 Bohrův model atomu [19]

#### **2. 1. 2. 2 Fotony a energie**

Většinou se světlo projevuje jako vlnění, ale za určitých okolností má kvantový charakter a projevuje se jako proud částic energie (elektromagnetické záření). Tyto částice se nazývají fotony. Světlo s kvantovým charakterem je světlo laseru. U tohoto typu světla dochází ke změnám doprovázeným přenosem energie mezi podsystémy (atomy, molekulami nebo ionty) a elektromagnetickým polem [4].

Každý z fotonů má vnitřní energii  $E_F$  určenou rovnicí (2.1).

$$
E_F = \frac{h \cdot c_0}{\lambda} \tag{2.1}
$$

kde:

- $E_F$  vnitřní energie fotonů
- H Planckova konstanta (h = 6,626 075 $\cdot$ 10  $\cdot$ <sup>34</sup> J $\cdot$ s)
- $c_0$  rychlost světla ve vakuu (c<sub>0</sub> = 299 792 458 m·s<sup>-1</sup>)
- $\lambda$  vlnová délka

Z uvedené rovnice vyplývá, že platí nepřímá úměrnost mezi vlnovou délkou  $\lambda$ a energií fotonu  $E_F$ . Tedy v případě delší vlnové délky má foton menší vnitřní energii. Proto mají fotony ultrafialového světla více vnitřní energie než fotony světla infračerveného [16].

Vnitřní energie jednotlivých fotonů se musí rovnat, aby došlo k čerpání elektronů ze základního energetického stavu  $E_0$  do vyššího energetického stavu  $E_m$  [1,5].

Obsazení energetických hladin se řídí Boltzmannovým rozdělením, které určuje rovnovážný stav soustavy. Například u  $CO<sub>2</sub>$  laseru je systém o čtyřech hladinách. Důležitým faktorem je teplota soustavy  $T_s$ . S rostoucí hodnotou teploty totiž roste i poměr  $N_0/N_m$  [3].

$$
\frac{N_0}{N_m} = \exp\left(-\frac{E_m - E_0}{k \cdot T_s}\right) \tag{2.2}
$$

kde:

 $N_0/N_m$  poměr počtu částic na různých energetických hladinách

- K Boltzmannova konstanta  $(k=1,38.10-23$  J.K-1)
- $E_0$  energie v základní hladině
- $E_m$  energie na vyšší hladině

 $T_S$  teplota soustavy

Po ukončení čerpání nastane porušení rovnovážného stavu a vybuzený elektron se rozloží. Tím se sníží zpět na nižší nebo na základní hladinu. Protože se elektron nachází v nestabilním stavu, který nastává v případě, že  $N_m > N_0$  setrvá v tomto stavu pouze krátce. Sestup se vykoná buď spontánní nebo stimulovanou emisí [3,5].

#### **2. 1. 2. 3 Spontánní a stimulovaná emise**

 Rozlišují se dva typy přechodů: zářivý a nezářivý. Zářivým přechodem je například žárovka, zářivka či LED dioda. Nezářivým přechodem je ohřívání těles při absorpci slunečních paprsků. Spontánní i stimulovaná emise jsou typy zářivých přechodů [5].

Spontánní emise je děj, kdy se uvolní záření v náhodném směru s náhodnou amplitudou.

Stimulovaná (vynucená) emise nastává v případě, kdy se elektron nachází ve vyšším energetickém stavu  $E_m$ . Pokud nemá tento elektron energii na samovolný rozklad, dopadne na něj foton. Energie fotonu odpovídá energetickému rozdílu mezi původním a vybuzeným stavem atomu  $(E_m - E_0)$ . Dopadající foton donutí vybuzený atom k návratu na původní hladinu a dojde k vyzáření nového fotonu ve vhodné aktivní látce. Tento nový foton má stejné vlastnosti jako foton původní. Výsledkem jsou dva totožné fotony. To je tedy princip stimulované emise [2,3].

Chování jednotlivých atomů lze přirovnat k elektrickému dipólu. Pokud na elektrický dipól působí elektromagnetické pole letícího fotonu, nastává stav, při kterém mají totožné vlastnosti (fáze, frekvence) dipól a elektromagnetické pole [16].

Pokud se dá předpokládat jev stimulované emise, bude ovlivněn nastupující stimulující foton atomem. Dojde tak ke stimulované emisi souvislého atomu – vzniknou tedy fotony dva a působí společně na další dva atomy. Takto jev pokračuje geometrickou řadou. Na konci procesu nakonec bude jedenáct souvislých fotonů, které budou mít totožnou fázi, a veškerý pohyb bude uspořádán v jednom směru [3,5].

Ovšem jev stimulované emise nestačí k vytvoření laserového svazku. Pro vznik a udržení stimulované emise je zapotřebí populační inverze. Prostřednictvím rezonátoru tak získá systém zpětnou vazbu [5].

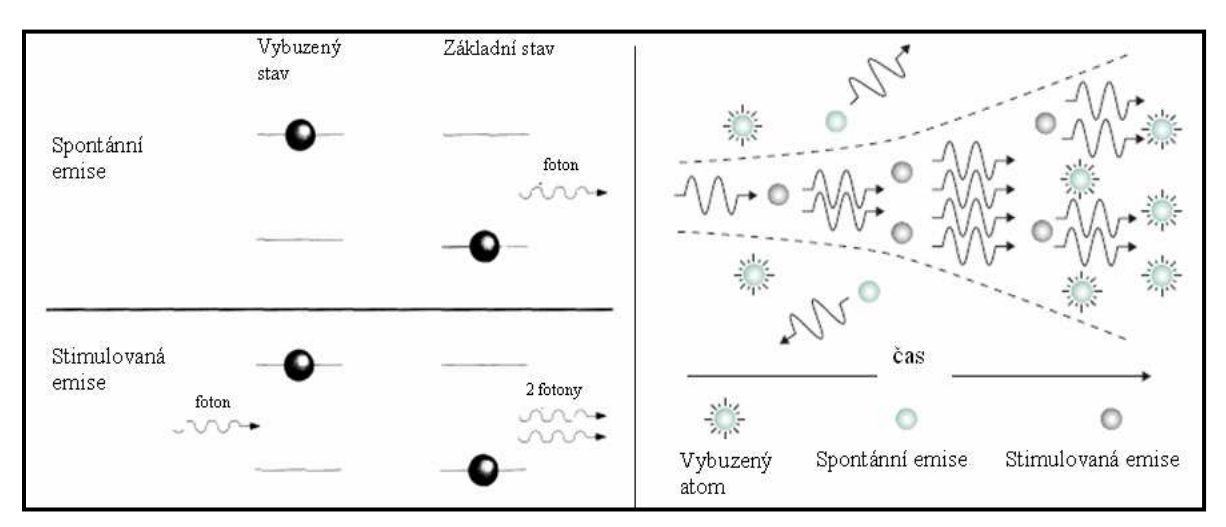

Obr. 2.3 Schematické znázornění spontánní a stimulované emise [3]

(2.3)

### **2. 1. 2. 4 Rezonátor**

S populační inverzí, jejíž princip je vysvětlen v kapitole 2.1.2.5, sice můžeme zesílit signál přes vynucenou emisi, ale celkové zesílení není dostatečně velké. Většina vybuzených atomů totiž vysílá signál spontánně a k celkovému výkonu v podstatě nepřispívají. Proto je zapotřebí mechanismu, který nazýváme rezonátor pozitivní odezvy nebo také zpětnovazební rezonátor [16].

 Rezonátor je složen ze systému konkávních (dutých) a konvexních (vypouklých) zrcadel (viz obr. 2.4), která odrážejí nevhodné fotony mimo osu tedy mimo celý systém. Fotony, které jsou na ose, jsou zrcadly odráženy zpět do vybuzené populace, kde mohou být znovu zesíleny [16]. Mezi zrcadly se nachází aktivní látka. Druh látky závisí na typu laseru.

 Jedno zrcadlo je vždy nepropustné a nejčastěji má na povrchu tenkou vrstvu stříbra. Druhé zrcadlo je polopropustné s tenkou vrstvou germania. Pokud se střed křivosti jednoho zrcadla nachází v prostoru mezi protějším zrcadlem a jeho středem křivosti, jedná se o rezonátor stabilní. V opačném případě jde o rezonátor nestabilní [5,6].

Vzdálenost mezi zrcadly se označuje  $L_z$ . Pokud platí podmínka, že úhel uzlu intenzity  $\alpha_1$  získaného difrakcí v úzkém otvoru se shoduje s okrajem vnějšího zrcadla, pak se předpokládá vygenerování Gaussovského svazku. Zavádí se zjednodušující Fresnelovo číslo N. Pokud je N < 1, předpokládá se Gaussův model [6].

 $N = \frac{a}{a}$ 

kde:

- N Fresnelovo číslo
- $a<sub>Z</sub>$  poloměr zrcadel uvnitř rezonátoru
- $\lambda$  vlnová délka
- L<sub>z</sub> vzdálenost mezi zrcadly

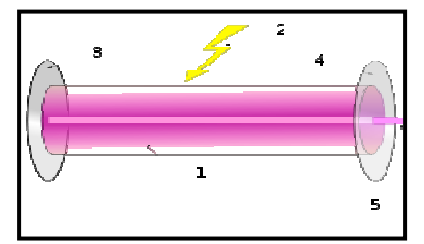

*Z Z L*

⋅  $=\frac{a}{\lambda}$ 

2

Obr. 2.4 Konstrukce laseru: 1. aktivní prostředí, 2. zdroj záření, 3. nepropustné zrcadlo, 4. polopropustné zrcadlo, 5. laserový paprsek [8]

### **2. 1. 2. 5 Popula**č**ní inverze**

Při zesilování světla je podmínkou populační inverze. Dochází k ní v případě, kdy je  $N_m > N_0$ . Nejedná se ale o stabilní stav. Stabilita totiž vyžaduje záporné teploty, které v tomto případě nejsou [16].

Ke značnému zesílení záření dochází při průchodu fotonů médiem, ve kterém se vyskytuje záření vhodné frekvence. Pravděpodobnost spontánní emise je totiž asi o deset řádů nižší než stimulované emise. Tímto způsobem nastane zesilovací "lavinový" efekt, který omezují pouze ztráty, jako jsou rozptyl, absorpce fotonů v aktivní látce apod [1,5].

### **2. 1. 3 Základní rozd**ě**lení laser**ů

Všechny lasery sice pracují na principu stimulované emise, ale výrazně se liší konstrukcí a specifickými vlastnostmi. Z toho plyne, že je velké množství typů laserů vhodných na rozmanité účely. Ve strojírenství se uplatňují pouze některé typy [1].

#### **2. 1. 3. 1 Základní rozd**ě**lení**

Existují různé způsoby rozdělení laserů. Nejčastěji se ovšem pro členění používají následující kritéria:

- podle skupenství aktivního prostředí pevnolátkové, kapalinové, plynné, polovodičové (laserové diody),
- podle vlnové délky: submilimetrové, infračervené, v oblasti viditelného světla, ultrafialové, rentgenové,
- podle čerpání aktivní látky: optickým zářením, elektrickým polem, chemickou reakcí, elektronovým svazkem atd.,
- podle počtu energetických hladin: dvou, tří a více hladinové,
- podle režimu práce: pulzní, kontinuální (CW) lasery.

Laserová technologie se stále vyvíjí, a proto se třídy laserů často doplňují, nebo dokonce úplně mění. Pro aplikaci ve strojírenství se využívá nejčastěji CO<sub>2</sub> laserů (do výkonu 20 kW) a Nd: YAG laserů.

Z důvodu zaměření této práce týkající se laserů používaných ve strojírenství bude podrobněji uvedeno pouze rozdělení podle skupenství aktivního prostředí [7,8].

#### **2. 1. 3. 2 Pevnolátkové lasery**

 Pevnolátkové lasery, nazývané také jako dielektrické, generují vlnové délky, které se vyskytují ve viditelné a infračervené oblasti. Jejich aktivní prostředí je tvořeno pevnou opticky propustnou látkou (tzv. matricí).

 Výhodou tohoto typu laserů je vysoká flexibilita, stabilita, robustnost a nenáročnost na údržbu a provozní podmínky [16].

Nejznámějšími zástupci této skupiny jsou Nd: YAG laser a rubínový laser.

Látkami, které se nejvíce využívají v aktivním prostředí, jsou sklo, umělý korund  $(A<sub>2</sub>O<sub>3</sub>)$ , fluorid (CaF<sub>2</sub>), keramika, fosfáty, silikáty, atd. [8,10].

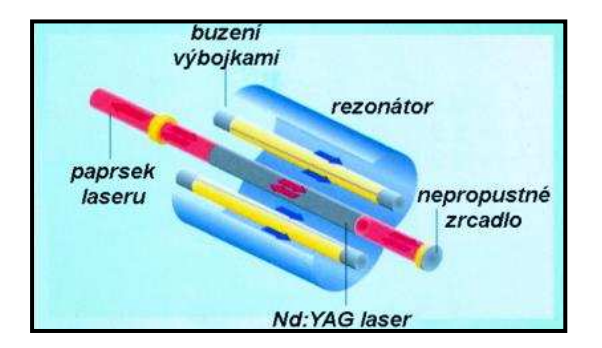

Obr. 2.5 Princip Nd: YAG laseru [19]

#### **2. 1. 3. 3 Plynové lasery**

V aktivním prostředí tohoto typu laserů se nacházejí plynné látky. Jsou to buď jednoduché plyny, nebo směsi plynů a par. Jsou schopné pracovat v kontinuálním i pulzním režimu. V případě kontinuálního režimu mají výkony v rozsahu od mW až do desítek kW. Při pulzním režimu jsou schopny dosáhnout výkonu v řádech stovek W.

Jejich výhodou je celkem vysoká účinnost. Navíc je díky homogenitě aktivního prostředí svazek paprsků kvalitní, což zapříčiňuje nízkou divergenci (rozbíhavost) [10,12].

Nevýhodou jsou velké rozměry laseru. Na jednotku objemu je relativně malý výkon, proto je nutné vyrábět plynové lasery rozměrné, aby bylo dosaženo vyšších výkonů [16].

Nejznámějším zástupcem této skupiny, který je používán ve strojírenství, je  $CO<sub>2</sub>$ laser (viz obr. 2.6). Dále sem patří například helium-neonový laser, měděný laser, jódový laser, argonový laser, helium-kadmiový laser, vodíkový laser, dusíkový laser apod. [10,11].

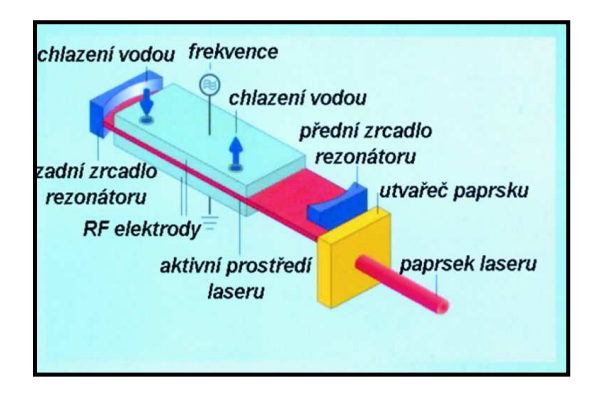

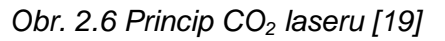

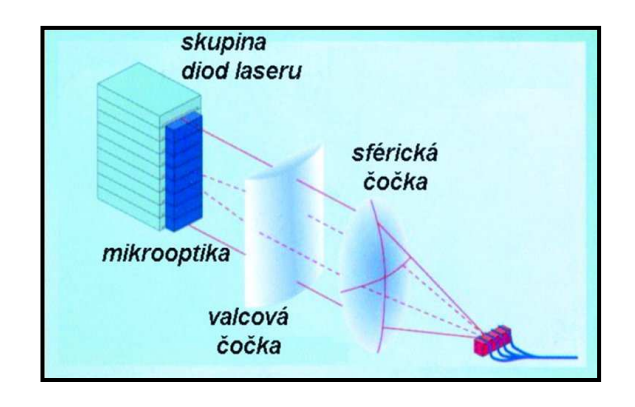

Obr. 2.6 Princip CO<sub>2</sub> laseru [19] Obr. 2.7 Konstrukce polovodičového laseru [19]

#### **2. 1. 3. 4 Polovodi**č**ové lasery**

 Zdrojem záření je u polovodičového laseru dioda. Princip je trochu jiný než u ostatních typů (viz obr. 2.7). Nepracuje se s přechodem elektronů mezi diskrétními hladinami, ale dochází k elektronovým přechodům mezi vodivostním a valenčním pásmem polovodiče [9].

Aktivním prostředím je polovodičový materiál. Čerpání je zajištěno průchodem elektrického proudu přes P-N přechod v propustném směru. Může tak dojít při splnění určitých podmínek k přeměně části elektrické energie ve světlo.

Polovodičové diody o výkonu pouhých několika mW jsou součástí řady běžných zařízení. Nacházejí se v CD a DVD mechanikách, laserových tiskárnách nebo v laserovém ukazovátku [16].

Výhodou jsou malé rozměry a vysoká účinnost diod. Změnou velikosti elektrického proudu se může snadno měnit výkon diod. Nevýhodou je větší divergence (rozbíhavost) paprsku. U vysoce výkonných laserů má vystupující paprsek tvar obdélníkové plochy.

Ve strojírenské praxi se polovodičové lasery používají především pro svařování, tepelné opracování materiálu a nanášení povlaků [9,13].

### **2. 1. 4 Laser a jeho uplatn**ě**ní v pr**ů**myslové praxi**

 V průmyslové praxi je laserová technologie velmi rozšířená. Používá se například v měřících přístrojích, při svařování součástí, při značení jednotlivých dílů nebo řezání různých materiálů. Poslední jmenovaná oblast bude rozebrána podrobněji.

Hlavní přednosti využití této technologie vynikají při zpracování kovů. Laser umožňuje řezat velmi tvrdé materiály při vysoké kvalitě a rychlosti řezu či vypalovat otvory o průměrech setin milimetru. Jednotlivé aplikace však závisí na konstrukci laseru.

Výhodou laserového dělení materiálu jsou minimální deformace dílů. Nedochází ani k mechanickému poškození, protože se řeže pouze tenkým paprskem. S tím souvisí úzká řezná spára a vysoká přesnost řezání. Především u tenčích materiálů (do 3 mm) vynikne velice kvalitní a hladký řez bez okují a beze stop po tepelném zpracování [14].

Moderní řezací pracoviště navíc umožňují plynule měnit výkon laseru, rychlost posuvu a další parametry, jejichž optimální kombinace umožňuje stále přesnější a detailnější řezání s menším tepelným vlivem na výrobek i okolní materiál. Možnosti jednotlivých řezacích strojů jsou dány technickou vyspělostí pracoviště a především výkonem rezonátoru, který se u běžných laserů pohybuje obvykle mezi 1200–4000 W.

Pro běžnou průmyslovou praxi se dnes horní hranice technologických možností kvalitního laserového řezání pohybuje v rozmezí 25–30 mm tloušťky materiálu a pravděpodobně se do budoucna nebude již výrazněji posouvat. Vývoj je dnes zaměřen především na dynamiku strojů, díky které je pak využita vysoká rychlost laserového řezání. To má vliv na zkrácení výrobních časů hlavně u menších či složitě tvarovaných dílů se spoustou otvorů [14,15].

V praxi se stále ještě nejčastěji používají plynové CO<sub>2</sub> lasery. V porovnání s ostatními typy jsou nejsilnější CO<sub>2</sub> lasery s vlnovou délkou záření 10,6 µm vhodné zvláště k dělení klasické, legované nebo korozivzdorné oceli až do tloušťky kolem 25 mm.

V současné době se ale dostávají na trh nové typy laserů, které využívají tzv. diodových zdrojů. Ty se vyznačují velmi krátkou vlnovou délkou záření (1,06 µm). V porovnání s klasickými zdroji ušetří při stejném výkonu až 70 % elektrické energie. Navíc jsou v oblasti řezání tenkých plechů rychlejší. Díky kratší vlnové délce je tepelně ovlivněná oblast v místě řezu mnohem menší a samotný řez je užší. Umožňují také řezat jiné materiály, jako jsou například mosaz a měď [15].

### **2. 2 Nevýhody technologie laserového** ř**ezání**

Technologie laserového řezání má i některé nevýhody jako, je například tepelné ovlivnění materiálu. Při řezání laserem vzniká velké množství tepla, které může negativně ovlivnit jednotlivé díly. Dochází tak například k celkové tvarové deformaci, která se může projevit prohnutím dílů. Především u tlustších materiálů se mohou vyskytovat v řezu patrné stopy natavení. Je tedy nutné snížit tato rizika.

V případě výběru správné polohy jednotlivých dílů na tabuli plechu je potřeba počítat s mezerami mezi díly. Jejich šířka je běžně 8–10mm. Umožňují zmenšit tepelně ovlivněnou plochu dílu. Navíc je správné rozložení dílů na tabuli důležité právě z hlediska využitelnosti materiálu [14].

### **3. Sou**č**asný stav problematiky odpadu p**ř**i laserovém** ř**ezání**

V této části je uvedena stručná charakteristika firmy Bombardier Transportation Czech Republic a.s. společně s výrobními možnostmi podniku. Podrobněji je rozebráno současné vybavení firmy pro technologii laserového řezání a posouzen nynější stav problematiky využití materiálu při použití zmiňované technologie ve firmě.

### **3. 1 Charakteristika firmy a jejích výrobk**ů

Firma Bombardier Transportation Czech Republic a.s. je součástí kanadského koncernu Bombardier. Ten je světovým vedoucím výrobcem v oboru výroby železničních vozidel a zároveň třetím největším výrobcem civilních letadel na světě.

Česká pobočka sídlící v České Lípě je vedoucí nízkonákladový výrobce železničních komponentů pro výše zmíněný koncern. Portfolio výrobků představují skříně různých typů železničních vozů a ostatní komponenty. Dochází zde i k montáži základního vybavení do železničních vozidel. Konečná kompletace vlaků je uskutečňována ve francouzské pobočce.

Výrobní možnosti podniku zahrnují konstrukci a výrobu přípravků pro zhotovení jednotlivých dílů, dále výrobu samotných dílů, svařování jednotlivých součástí, možnost povrchové úpravy výrobků a finální montáž. Nechybí ani oddělení zabývající se technickou podporou výroby [20].

V následující kapitole jsou uvedeny kompletní výrobní možnosti firmy.

### **3. 1. 1 Výrobní možnosti firmy**

Pro výrobu dílů je určeno plně vybavené pracoviště, jehož součástí je frézka, ohraňovací lis pro ohýbání dílů o maximální délce 5m, obráběcí portálové centrum se stolem 10 m x 3,5 m a dva laserové plynové řezací stroje TRUPMF®. Jedná se o typy TruLaser 3030 a TruLaser 3040. Oba stroje jsou postavené na stejném základu, ale liší se velikostí stolu. TruLaser 3030 je vybaven stolem o velikost 1,5 m x 3 m a TruLaser 3040 stolem o velikosti 2 m x 4 m. Maximální roční kapacita tohoto pracoviště je 80 000 hodin.

 Pro svařování jednotlivých dílů je určeno pracoviště umožňující ruční a robotické svařování uhlíkových a legovaných ocelí metodami MAG, MIG a TIG. Maximální roční kapacita pracoviště je 800 000 hodin. Jsou zde kladeny velmi vysoké nároky na kvalitu a provedení svarů [21].

 Další pracoviště se zabývá povrchovými úpravami jednotlivých výrobků. K tomuto účelu jsou určeny dvě kabiny pro ruční tryskání kovovým a minerálním abrazivem, tři kabiny pro aplikaci vodou ředitelných nátěrů a dvě samostatné kabiny pro sušení nátěrů. Nechybí ani čtyři plně vybavená pracoviště pro aplikaci tmele a velmi moderní zařízení pro distribuci nátěrů. Maximální roční kapacita tohoto pracoviště je 90 000 hodin (v přepočtu na kusy to představuje 300 povrchově upravených vozových skříní).

 Pracoviště pro lepení a finální montáže má maximální roční kapacitu 90 000 hodin ročně. Personál tohoto pracoviště je speciálně vyškolen pro lepení podlahových desek a linolea. Uskutečňuje se zde montáž izolací a základního vybavení vlaků.

Oddělení konstrukce a výroby přípravků se zabývá vytvářením konceptů a designu přípravků v programu Catia V5. Cílem konstrukčního oddělení je standardizovaná konstrukce s důrazem na bezpečnost práce, jednoduché ovládání a vysokou univerzalitu přípravků. Součástí oddělení je i vlastní nástrojařská dílna s vysoce kvalifikovaným personálem, která se zabývá výrobou, kontrolou, měřením a úpravou přípravků dle dokumentace. Maximální kapacita konstrukce je 15 000 hodin ročně, nástrojařská dílna má kapacitu až 40 000 hodin ročně.

Posledním oddělením je oddělení technické podpory. Zabývá se přípravou konstrukční dokumentace v programu Catia V5, dále přípravou technologických konceptů a instrukcí v 3D prostředí a projekcí a stavbou výrobních linek. Maximální roční kapacita tohoto oddělení je 15 000 hodin [21].

### **3. 2 Problematika laserového** ř**ezání**

Výhodou technologie laserového řezání je aplikace pouze jednoho nástroje, kterým je laserový paprsek o průměru max. 0,2 mm. Ve srovnání s klasickými vysekávacími stroji, u kterých jsou používány děrovací nástroje různých tvarů a rozměrů, vynikne značná úspora materiálu.

V případě vysekávacích strojů je nutné počítat s prostorem, který potřebují děrovací nástroje kolem vysekávané součásti. To je faktor snižující využitelnost materiálu. U laserového řezání tento problém odpadá. Počítá se pouze s mezerami mezi díly z důvodu zmenšení tepelně ovlivněné plochy řezaného dílu.

Další výhodou použití laserového paprsku jako řezacího nástroje je možnost řezat v podstatě libovolně členité tvary nebo díry o průměru několika desetin milimetru. Děrovací nástroje mohou vysekat minimální otvor o průměru rovnajícímu se tloušťce děrovaného plechu.

Navíc při použití laserové technologie nevzniká mechanické poškození plechů či řezaných dílů. Dochází pouze k minimální tepelné deformaci, která je zanedbatelná. V případě použití vysekávacího stroje vznikají tvarové deformace, které se projevují hlavně při vysekávání mřížek (sítí). V důsledku těchto deformací se pak celá mřížka vlní. Při použití laserové technologie se tento problém nevyskytuje (viz obr. 3.1).

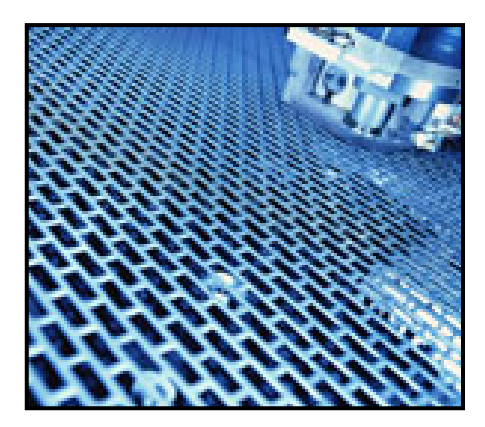

Obr. 3.1 Mřížka vyřezaná pomocí laserové technologie [18]

Pro maximální možné využití materiálu je nutné jednotlivé díly optimálně umístit na tabuli plechu. K tomu jsou určeny speciální programovací systémy umožňující automatický rozklad dílů (tzv. nesting) ve velmi krátkém čase.

Správné umístění dílů je závislé hlavně na tvaru a velikosti řezaných dílů a na velikosti tabule plechu. Obecně platí pravidlo: čím menší díly a čím větší sortiment, tím lepší optimální rozložení jednotlivých prvků.

### **3. 3 Specifikace problematiky využitelnosti materiálu ve firm**ě

Jak již bylo zmíněno, firma Bombardier Transportation Czech Republic a.s. se zabývá výrobou železničních vozidel. Z toho plyne, že jednotlivé díly jsou zpravidla velmi členité a rozměrné. Malých dílů, kterými by se mohly vyplnit mezery na tabuli plechu při řezání laserem, je nedostatek. S tím souvisí i problematika využitelnosti materiálu. Z důvodu nemožnosti vyplnění nevyužitých míst mezi velkými díly dochází při pálení ke vzniku celkem velkého množství odpadu.

Dalším omezujícím faktorem je nutnost orientovat jednotlivé díly podle směru válcování plechu. To je důležité pro následné zpracování těchto součástí. Při ohýbání musí mít vyřezaný díl orientovánu osu ohybu kolmo na směr vláken válcovaného plechu. Pokud by se tato podmínka nedodržela, mohlo by dojít při ohýbání k porušení materiálu nebo snížení pevnosti ohýbaného dílu. Takový díl by byl zmetkový a nesměl by se použít při montáži konečného výrobku. Byl by zlikvidován, což opět navyšuje množství odpadu.

Nesmí se opomenout ani situace, která se vyskytuje u nerezových dílů s broušenými povrchy. Je nutné orientovat tyto díly tak, aby po konečném sestavení byl směr broušení jednotný. Jde o konečný vzhled finálního výrobku, který je také důležitý, a právě nuceným směrováním dílů se snižuje možnost optimálního rozkladu.

Problémem zvyšujícím množství odpadu je také výroba malých sérií v podniku. Je jasné, že množství vyrobených železničních vozidel se nedá srovnávat například s množstvím vyrobených osobních automobilů (zde se jedná o velkosériovou výrobu). Proto se jednotlivých dílů vyrábí pouze omezené množství v malých sériích, které se neopakují. Z toho důvodu není možné vyrábět určité díly na sklad, čímž by se dala vyplnit nevyužitá místa na tabuli.

Tyto podmínky neumožní dokonalé využití programovacích systémů z hlediska úspor materiálu. Zmíněné faktory jsou zcela jistě důvodem nízké využitelnosti materiálu v této firmě.

### **3. 4 Sou**č**asné vybavení firmy pro laserové** ř**ezání**

 V současnosti používá firma dva laserové řezací stroje TRUMPF®. Jeden je schopen zpracovávat plechy o maximální velikosti 4000 mm x 2000 mm a druhý o velikosti 3000 mm x 1500 mm. Dodavatel strojů poskytuje i programovací software TOPs od společnosti TRUMPF®. Jedná se o jeden z nejlepších programovacích softwarů na našem trhu.

### **3. 4. 1 Používané** ř**ezací stroje**

 Ve firmě Bombardier Transportation Czech Republic a.s. jsou používány pro technologii laserového řezání laserové řezací stroje TRUMPF®. Jedná se o zástupce skupiny 2D laserových řezacích strojů. Z toho plyne, že jsou schopné řezat materiál pouze v rovině, tedy ve dvou osách.

 Jedná se o typy TruLaser 3030 i TruLaser 3040. Oba jsou postaveny na stejném základu. Liší se pouze ve velikostech stolů, na kterých závisí i maximální možné rozměry zpracovávaných tabulí plechu.

U strojů je uplatněn princip "létající optiky". Tento termín se používá pro označení typu konstrukce stroje, kdy se řezací hlava s laserovým paprskem pohybuje a obrobek zůstává v klidu. Výhodami jsou menší velikost stroje, která je tak závislá pouze na rozměrech stolu, a vyšší dosahované rychlosti při řezání díky pohybující se laserové hlavě o malé hmotnosti [18].

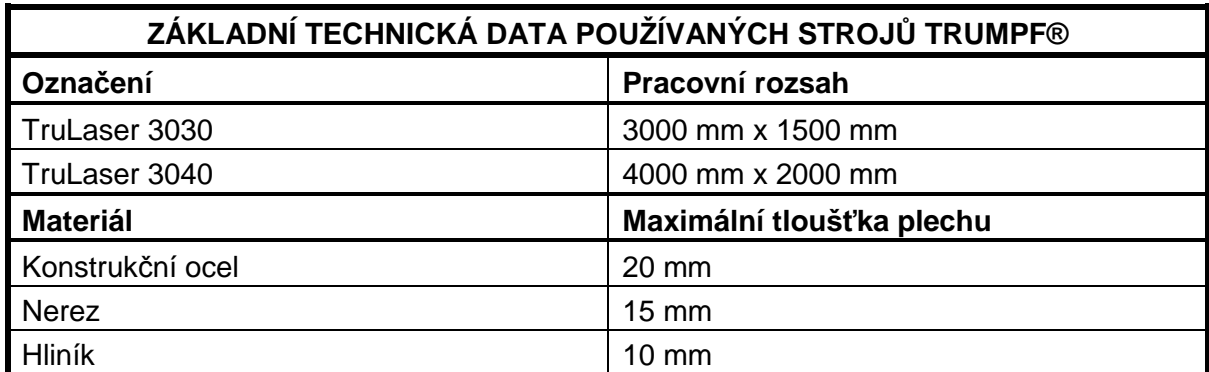

Tabulka 3.1 Základní technická data používaných strojů [18]

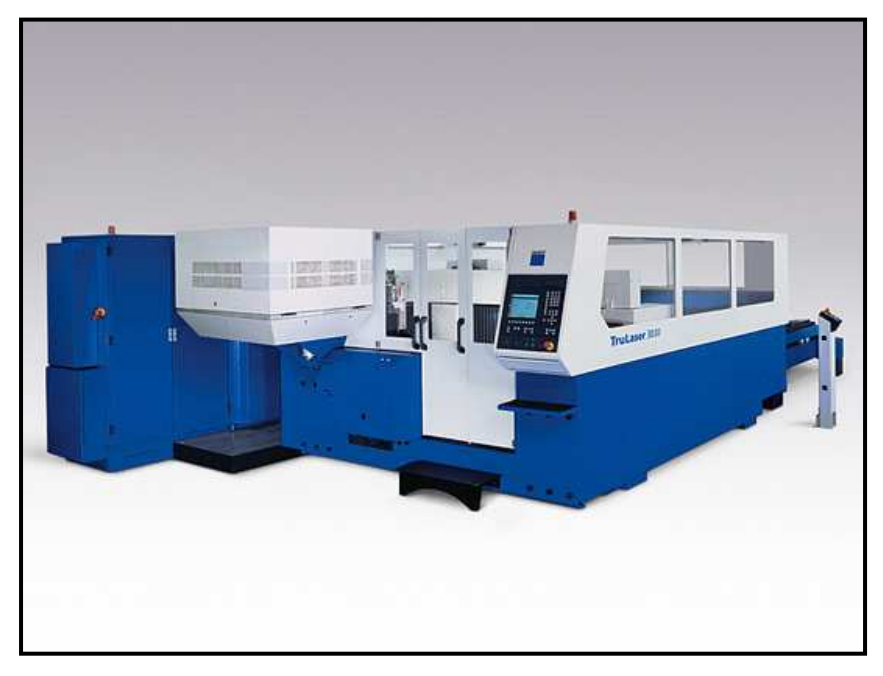

Obr. 3.2 Stroj TruLaser 3030 [18]

### **3. 4. 2 Programovací softwary**

 Systémy generující řídící programy (tzv. NC kódy) pro řezací, popřípadě děrovací stroje se nazývají CADCAM systémy. Z názvu plyne, že obsahují modul pro konstruování (CAD) i modul pro řízení technologie (CAM). Díky tomuto složení se z nich stávají univerzální systémy, které nejsou závislé na jiných konstrukčních systémech. Mohou tak pracovat zcela samostatně. Navíc je umožněno využití pro široký okruh zákazníků. Základní vlastnosti obou modulů jsou popsány dále.

 Modul CAD umožňuje přímo konstruovat díly pro výrobu podle papírové dokumentace. Obsahuje všechny základní funkce standardního CAD systému. Některé funkce podporují i speciální tvary, které jsou dány technologií použitého stroje a zpracovávaným materiálem.

 Dále tento modul podporuje import již hotových dílů z jiného CAD systému (nejčastěji se jedná o systém AutoCAD, SOLID EDGE, SOLID WORKS, Pro ENGINEER, apod.). Import se provádí pomocí standardizovaných souborů ve formátu DXF nebo IGES. Ty značně urychlují práci při programování, protože se na importovaných dílech provádí pouze úpravy pro potřebu technologie.

 Formát DXF byl vytvořen firmou Autodesk (výrobcem systému AutoCAD) a je podporován všemi ostatními CAD systémy. Problém nastává při importu dat z novější verze AutoCADu do starších verzí CAD systémů. Může se totiž vyskytnout nová funkce, kterou starší verze nejsou schopny přečíst.

 Formát IGES je univerzálním formátem, u kterého nedochází k problémům jako v případě formátu DXF. Jeho jedinou nevýhodou je, že ho nedokáže přečíst systém AutoCAD, který používá vlastní formát DXF.

 Druhý modul systému CADCAM, modul CAM, již řeší vlastní technologii obrábění určenou pro konkrétní stroj. Obecně pracuje ve dvou úrovních. V první úrovni je řešena technologie výroby zpracovávaného dílu (jakým způsobem se bude obrábět, jaké budou parametry obrábění atd.). Druhá úroveň řeší rozklad dílů na tabuli (tzv. nesting) a celkovou strategii obrábění. Ta závisí na konkrétním rozložení dílů, dané orientaci dílů na tabuli plechu a technologických možnostech stroje.

Každý systém má svůj algoritmus pro automatický rozklad dílů. Snahou algoritmů je maximální využití materiálu a minimalizace odpadu. Algoritmy umožňují i vkládání malých dílů do velkých (případ tzv. velkého okna – viz obr. 4.1).

Možnosti systému zahrnují nejen technologii vlastního řezání, ale i různá konstrukční řešení stroje. Umožňují nastavení typu nebo hustoty podpůrného roštu, možnosti odebírání drobných dílů, manipulace s velkými díly nebo odpadem apod. Důležitou roli v tomto případě zde hraje vybavení stroje pro automatické zakládání plechu nebo zařízení pro automatické odebírání hotových rozměrných dílů či odpadu.

Po zpracování celé technologie se nakonec generuje řídící program pro konkrétní stroj (NC kód). Ten je generován prostřednictvím tzv. postprocesoru. Postprocesor převádí vnitřní informace systému o obrábění na konkrétní NC kód pro daný stroj. To znamená, že pokud je jedním CADCAM systémem programováno více strojů, musí být pro každý stroj speciální postprocesor.

Samotné CADCAM systémy můžeme rozdělit do dvou skupin. První skupinou jsou univerzální systémy, kterými lze programovat libovolný stroj. Výrobce těchto CADCAM systémů dodává pro každý stroj příslušný postprocesor. Jedná se o velmi flexibilní systémy, které ale v některých případech neumí využít specifických technologických vlastností daného stroje. Protože se ale jedná o systémy univerzální, musí umět naprogramovat v podstatě všechny typy strojů, které jsou na trhu a zabývají se zmíněnou technologií. Mohou tak dosahovat i lepších výsledků než systémy z druhé skupiny. Zástupci univerzálních systémů jsou například systémy JETCAM a RADAN.

Druhou skupinu tvoří systémy dodávané a ve většině případů vyvíjené přímo výrobcem stroje. Umožňují sice naprogramovat jen příslušný stroj či stroje tohoto výrobce, ovšem dokáží bezezbytku využít i specifických vlastností programovaných strojů, pro které jsou určeny, a to nejen z hlediska technologického, ale i konstrukčního. Plně také podporují další přídavná zařízení stroje (např. automatický zakladač, apod.). Mezi tyto systémy patří například systém TOPs od firmy TRUMPF® nebo BISOFT pro stroje Bystronic.

### **3. 5 Materiály používané pro laserové** ř**ezání ve firm**ě

 Pro technologii laserového řezání se používají různé druhy materiálů. Běžně se zpracovávají nerezy (s ochrannou folií i bez), pozinkovaný plech, ocelový plech apod. Pro každý řezaný materiál je nutno nejdříve nastavit parametry laseru. Jedná se o výkon, kmitočet, zaostření (umístění ohniska, zda uprostřed tloušťky plechu, nebo na horní či dolní straně plechu), řeznou rychlost, druh řezacího plynu, tlak plynu apod.

Řezací plyn slouží k "vyfouknutí" natavené části materiálu z řezané mezery. Nejčastěji se používá kyslík (na železné materiály), dusík (je drahý – používá se na hliník, nerez apod.) anebo vzduch [17].

 Problém nastává při řezání například mědi či bronzu. Jedná se o velmi dobře vodivé materiály, které odvádějí velice rychle energii ve formě tepla dodanou laserovým paprskem. Pro řezání zmíněných materiálů se používají polovodičové lasery, které mají oproti plynovým laserům kratší vlnovou délku. Jak plyne ze vzorce 2.1 uvedeného v kapitole 2.1.2.2, mají fotony v důsledku kratší vlnové délky vyšší vnitřní energii.

Pro zadané zakázky byly použity rozměry plechů, které firma odebírá od dodavatele. Používané plechy mají určité specifické vlastnosti pro výrobu železničních vozidel a jsou k dispozici pouze v daných velikostech. Rozměry těchto plechů mohou ovlivnit využitelnost materiálu. Vzhledem k tomu, že rozměry plechů jsou neměnné, nebyl zmíněný faktor uvažován.

 Spotřeba materiálu není v žádném případě ovlivněna tloušťkou a jakostí použitých plechů. Pro problematiku minimalizace odpadu při laserovém řezání není potřeba používané materiály blíže specifikovat.

### **3. 6 Množství odpadu p**ř**i použití stávajících za**ř**ízení**

 V současné době používá firma Bombardier Transportation Czech Republic a.s. laserové řezací stroje TRUMPF®, které používají programovací systém TOPs. Pomocí tohoto systému je dosahováno hodnoty využití materiálu v průměru 60 %. Z toho plyne, že 40 % materiálu je odpad (viz tabulka 3.2).

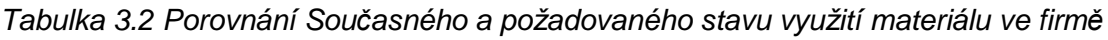

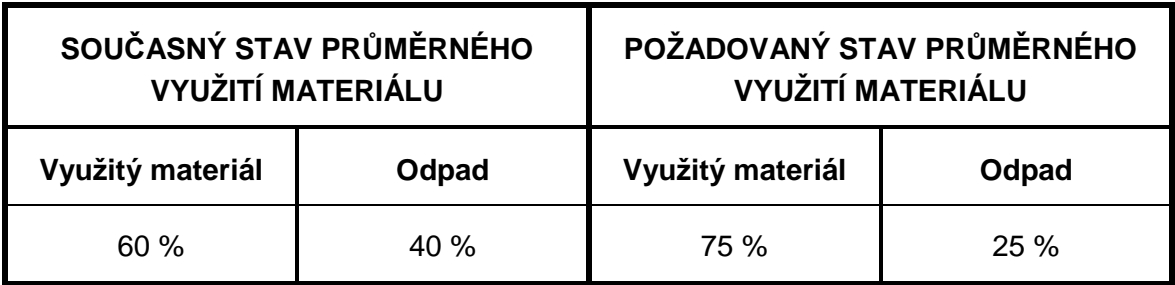

 To je velmi vysoké číslo. Dochází tím ke zdražování samotné výroby a to se odráží v ceně finálního výrobku.

Z tohoto důvodu se firma rozhodla řešit problém vypsáním bakalářské práce na téma "Minimalizace odpadu při laserovém řezání".

Cílem práce by mělo být snížení množství odpadu na hodnotu 25 %. Grafické znázornění současného stavu a stavu požadovaného je uvedeno v grafech na obrázcích 3.3 a 3.4. Využitý materiál je označen modrou barvou, odpad červenou.

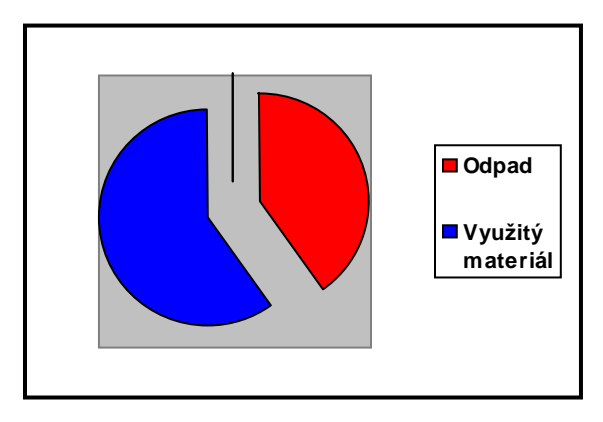

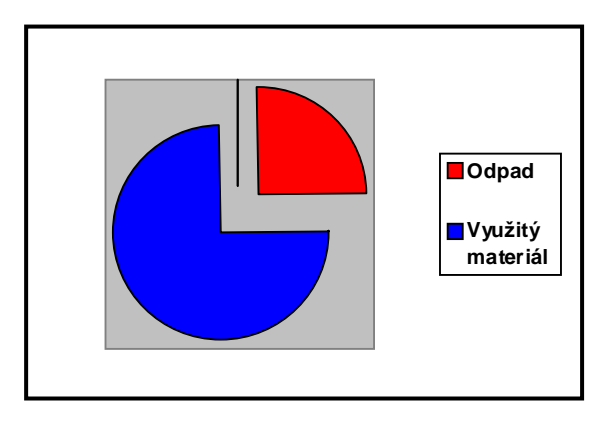

Obr. 3.3 Graf současného stavu průměrného využití materiálu

Obr. 3.4 Graf Požadovaného stavu průměrného využití materiálu

Jak již bylo zmíněno úvodu, jediným možným řešením dané problematiky je nahrazení stávajícího programovacího systému dokonalejším systémem. Postup řešení je vysvětlen v kapitole 4.

### **4. Metodika** ř**ešení problému**

 V této kapitole je uvedeno řešení problematiky, jehož cílem bylo vyhodnocení spotřeby materiálu při rozkladu jednotlivých dílů na tabule plechu pro jednotlivé zakázky.

Pro praktické porovnání byly zadavatelem práce vybrány čtyři typické zakázky. Jejich původní kódová označení jsou: ag3ts, if3kn, t4ka, t10pa. V této práci budou pro zjednodušení nazývány jako zakázky A, B, C, D.

Jak je řečeno v úvodu, je jedinou možností jak vyřešit požadavek zadavatele nahrazení stávajícího programovacího systému novým. Z tohoto důvodu byly ze současné nabídky vybrány dva špičkové systémy, které jsou v dnešní době nejvíce používány.

Každá z uvedených zakázek byla zpracována ve vybraných systémech. Za základní parametry byly vzaty údaje ze stávajícího systému, který firma momentálně používá.

Data byla zpracována odbornými techniky z firem, které dodávají vybrané programovací systémy, a je předpoklad, že maximálně využili jejich možností.

Údaje jsou zpracovány v přehledných tabulkách a výsledky jsou graficky znázorněny.

### **4. 1 Výb**ě**r programovacích systém**ů

Vzhledem k tomu, že firma Bombardier Transportation Czech Republic a.s. používá stroje TRUMPF®, je logické, že na programování těchto strojů používá i systém od této firmy, kterým je programovací systém TOPs.

 Ke stávajícímu systému byly vybrány k porovnání v současnosti dva nejlepší systémy na našem trhu, které se používají pro děrovací a laserové řezací stroje. Jedná se o programovací systém JETCAM od firmy JETCAM International s.a.r.l. a systém RADAN od firmy NexNet a.s.

 Všechny tyto programovací systémy jsou určeny pro děrovací a laserové řezací stroje. Bližší charakteristika těchto systémů je uvedena v kapitole 3.4.2.

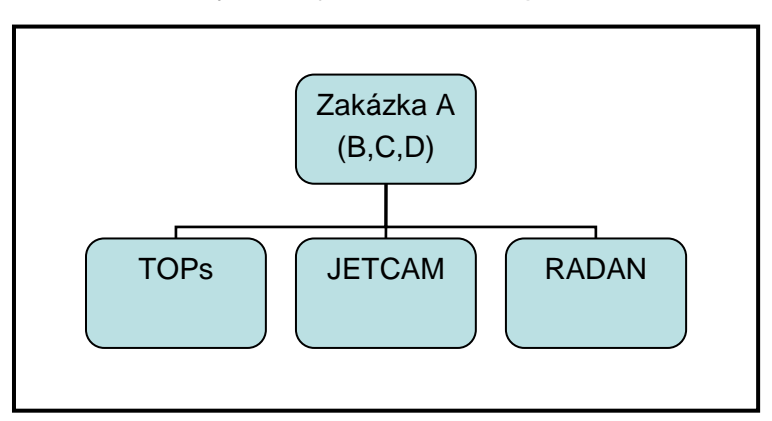

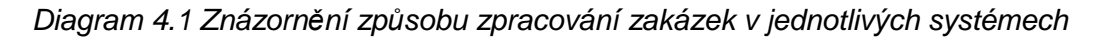

### **4. 2 Výb**ě**r materiál**ů **a jejich základní charakteristika**

Jak již bylo zmíněno v kapitole 3.5, pro řešení dané problematiky jsou nezbytné pouze rozměr tabule plechu a velikosti a tvary jednotlivých dílů. Jakost materiálu, tloušťka a další parametry nejsou pro toto řešení důležité.

### **4. 3 P**ř**íprava rozklad**ů

 Základem pro vytvoření rozkladů na tabuli plechu jsou výkresy jednotlivých dílů. V přenositelném formátu (nejčastěji DXF) jsou výkresy vygenerovány z konstrukčního systému (nejčastěji CAD) a načteny do jednotlivých programovacích systémů.

Důležitými parametry jsou rozměry tabulí a počty kusů jednotlivých dílů v zakázce. Do programovacího systému je třeba zadat i dané omezující podmínky, jako jsou například vzdálenosti dílů od okraje tabule plechu, šířka mezer mezi jednotlivými díly nebo orientace dílů vzhledem ke směru válcování nebo broušení plechu. Úkolem programovacího systému je optimální automatické rozložení dílů na tabuli plechu. Ze zadaných údajů jsou automaticky vypracovány náhledy srovnaných dílů na tabuli. Výstupem jsou další údaje jako například počty použitých tabulí, využití materiálu v procentech apod.

Na obrázku 4.1 je vidět příkladné srovnání jednotlivých dílů na tabuli plechu. Za povšimnutí stojí červeně vyznačená oblast. Jedná se o tzv. okno, tedy díl, ve kterém je otvor. Pokud je tento otvor dostatečně veliký, mohou se do něho umístit menší díly a tím se znatelně sníží množství odpadu. Na obrázku se vyskytuje i spousta malých nevyužitých míst, která se ale vzhledem k zaměření firmy, jež vyrábí železniční vozidla, nedají využít. Jak již bylo uvedeno, malých dílů, kterými by se dala tato nevyužitá místa využít, je v tomto případě totiž minimum.

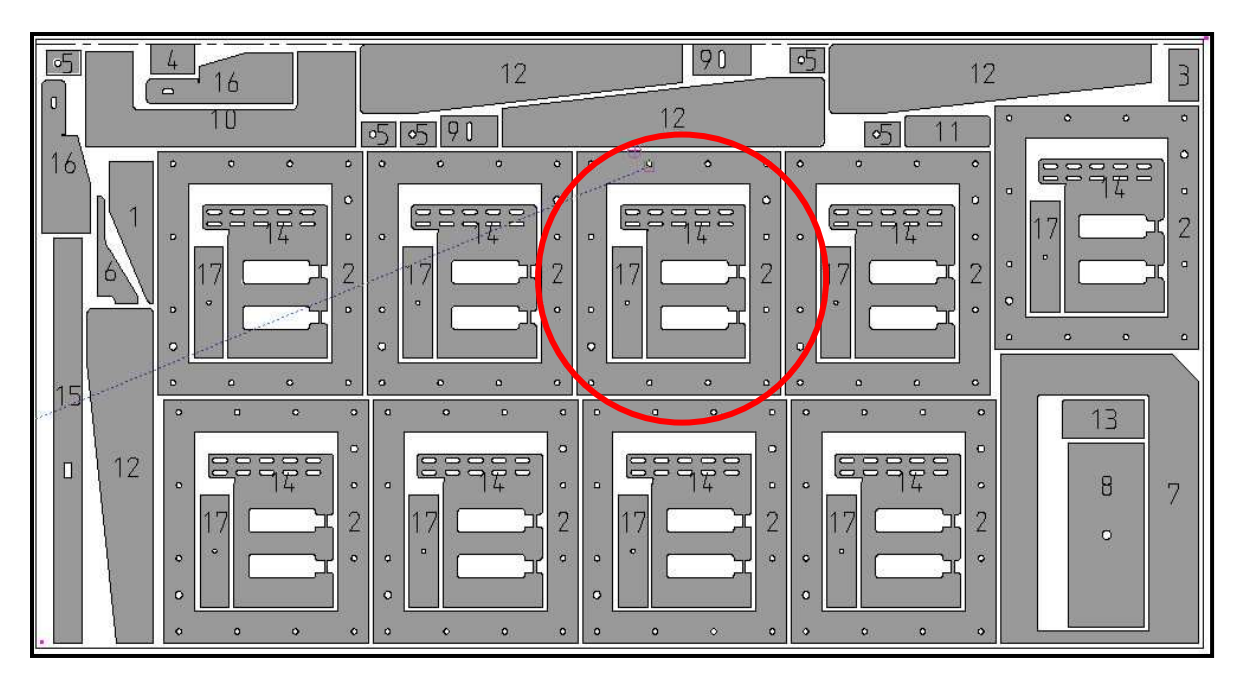

Obr. 4.1 Rozložení jednotlivých dílů na tabuli plechu

### **4. 4 Základní vztahy pro minimalizaci technologického odpadu**

Obecně platí pravidlo: čím více dílů o různých tvarech a velikostech je umístěno na tabuli plechu, tím výhodněji lze díly rozložit. V důsledku toho se dosáhne snížení spotřeby materiálu. Možné rozložení dílů na tabuli plechu je uvedeno na obrázku 4.1.

Velikost celkové plochy tabule se vypočítá z rovnice (4.1).

$$
S_P = B_P L_P \tag{4.1}
$$

kde:

- $B_P$  šířka tabule (mm)
- $L_P$  délka tabule (mm)
- $S_P$  velikost celkové plochy tabule  $(m^2)$

Množství odpadu se vypočítá z rovnice (4.2).

$$
O = S_P - \sum S_D \tag{4.2}
$$

kde:

- O obsah odpadu  $(m^2)$
- $S_P$  velikost celkové plochy tabule  $(m^2)$
- $\sum S_D$  suma velikostí všech řezaných dílů (m<sup>2</sup>)

Procento odpadu se vypočítá z rovnice (4.3).

$$
O_{\%} = \frac{O}{S_P} \cdot 100
$$
 (4.3)

kde:

- $O_{\%}$  procento odpadu (%)
- O obsah odpadu  $(m^2)$
- $S_P$  velikost celkové plochy tabule  $(m^2)$

Koeficient využití plochy tabule v procentech se vypočítá z rovnice (4.4).

$$
k = \frac{\sum S_D}{S_P} \cdot 100
$$
 (4.4)

kde:

 $k$  koeficient využití plochy tabule  $%$ 

 $\sum S_D$  suma velikostí všech řezaných dílů (m<sup>2</sup>)

 $S_P$  velikost celkové plochy tabule  $(m^2)$ 

### **4. 5 Zp**ů**sob vyhodnocování výsledk**ů

 Informace o každé ze zakázek označených jako A, B, C, D jsou uspořádány do přehledných tabulek. Obecný případ uspořádání je uveden v tabulce 4.1. Skutečné výsledky jednotlivých zakázek jsou uvedeny v kapitole 5.

| Zakázka X             |             |               |        |              |        |  |  |  |
|-----------------------|-------------|---------------|--------|--------------|--------|--|--|--|
|                       | <b>TOPs</b> | <b>JETCAM</b> | úspory | <b>RADAN</b> | úspory |  |  |  |
| Počet typů dílů       | 50          | 50            |        | 50           |        |  |  |  |
| Celkový počet dílů    | 1000        | 1000          |        | 1000         |        |  |  |  |
| Rozměry tabule (mm)   | 1000x1000-5 | 1000x1000-5   |        | 1000x1000-5  |        |  |  |  |
| Hmotnost tabule (kg)  | 50          | 50            |        | 50           |        |  |  |  |
| Počet spotřeb. tabulí | 20          | 19,5          | 0,5    | 19           |        |  |  |  |
| Spotřebovaný materiál | 100 %       | 97,5 %        | 2,5%   | 95 %         | 5 %    |  |  |  |
| Spotřeba celkem (kg)  | 1000        | 975           | 25     | 950          | 50     |  |  |  |
| Množství odpadu       | 40 %        | 37,5 %        | 2,5%   | <b>35 %</b>  | 5%     |  |  |  |

Tabulka 4.1 Informativní tabulka

Z horní části tabulky 4.1 lze vyčíst počet typů dílů, celkový počet řezaných polotovarů, rozměry použité tabule a její hmotnost. Tyto hodnoty jsou pro všechny programovací systémy totožné a jsou zadány firmou Bombardier Transportation Czech Republic a.s.

 Spodní část tabulky 4.1 obsahuje výsledné hodnoty. Ve čtyřech řádcích jsou uvedeny požadované výstupy z jednotlivých programovacích systémů. Jedná se o celkový počet spotřebovaných tabulí na zakázku, spotřebovaný materiál, hmotnost všech spotřebovaných tabulí na zakázku a celkové množství odpadu.

Celkové množství odpadu je nejdůležitějším výstupem, podle kterého jsou jednotlivé programy porovnávány. Proto jsou výsledky napsány tučně a vyznačeny červenou barvou.

 V šedých sloupcích jsou uvedeny úspory při použití programů JETCAM a RADAN vůči stávajícímu programu TOPs. Uvedeny jsou úspory počtu spotřebovaných tabulí, procentuální úspory materiálu vůči stávajícímu programu, úspory hmotnosti všech spotřebovaných tabulí (souvisí s počtem použitých tabulí) a celkové procentuální snížení odpadu.

Množství spotřebovaného materiálu v procentech znázorňuje množství celkově spotřebovaného materiálu (díly + odpad). Pro srovnání dvou programů se stávajícím je nutné brát za základní hodnotu množství spotřebovaného materiálu v systému TOPs. Proto je vyjádřeno hodnotou 100 %. Z údaje u ostatních systémů je vidět, o kolik procent méně bylo celkově spotřebováno materiálu oproti systému TOPs.

Důležité je, že typy jednotlivých dílů i jejich množství jsou konstantní. Celkové úspory materiálu se docílí snížením množství odpadu pomocí optimálnějšího rozložení, čímž dochází k eliminaci nevyužitých míst na jednotlivých tabulích plechu. Podrobnější vysvětlení je v kapitole 5.

### **5. Vlastní** ř**ešení**

Vlastní řešení spočívá ve výpočtu množství celkového odpadu při aplikaci jednotlivých programů a jejich následném porovnání. K výpočtům jsou použity vzorce uvedené v kapitole 4.4. Rozbory jednotlivých zakázek jsou uvedeny v následujících kapitolách. Výsledky porovnání jednotlivých systémů u každé zakázky jsou přehledně zobrazeny v tabulkách a znázorněny v grafech.

### **5. 1 Rozbor výsledk**ů **zakázky A**

U zakázky A bylo dosaženo minimálního snížení množství odpadu materiálu a to pouze při použití systému RADAN. Jednotlivé výsledky jsou rozebrány v následujících kapitolách. Úspory jsou názorně zobrazeny na obrázcích 5.1 až 5.3. Červeně šrafované oblasti představují součet ploch všech vyrobených dílů, tedy využitého materiálu a jedná se o konstantní plochu. Černě šrafovaná oblast představuje odpad.

 $S_{PT}$  –  $\sum S_D$  =  $O_T$ 

 $50,6 - 30,92 = 19,68$   $m<sup>2</sup>$ 

 $T - 100 = O_{T\%}$ 

 $\frac{O_T}{g}$  · 100 =

### **5. 1. 1 Rozbor výsledk**ů **ze systému TOPs**

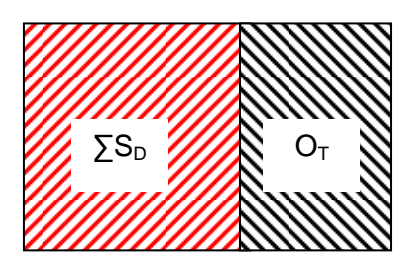

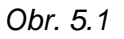

$$
S_{PT}
$$
  

$$
\frac{19,68}{50,6} \cdot 100 = 38,89\% \approx \frac{38,9\%}{48}
$$

kde:

- $S_{PT}$  celková plocha všech tabulí pro zakázku v systému TOPs (m<sup>2</sup>)
- $\sum S_D$  suma ploch všech řezaných dílů (m<sup>2</sup>)
- $O_T$  obsah odpadu při zpracování systémem TOPs  $(m^2)$
- $O<sub>T%</sub>$  procento odpadu při zpracování systémem TOPs (%)

Na obrázku 5.1 je graficky znázorněn poměr plochy využitého materiálu a plochy odpadu. Jak již bylo řečeno výše, červeně šrafovaná oblast představuje sumu ploch všech řezaných dílů ∑S<sub>D</sub>, která je neměnná. Černě šrafovaná oblast představuje množství odpadu  $O<sub>T</sub>$ .

Z uvedených výpočtů plyne, že je u zakázky A použitím stávajícího systému TOPs z celkové plochy všech tabulí S<sub>PT</sub> = 50,6 m<sup>2</sup> dosahováno O<sub>T</sub> = 19,68 m<sup>2</sup> plochy odpadu. To představuje 38,9 % z celkové plochy  $S_{PT}$ , což není zanedbatelné množství.

### **5. 1. 2 Rozbor výsledk**ů **ze systému JETCAM**

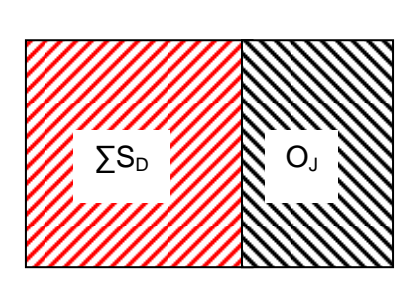

 $S_{PI} - \sum S_D = O_J$  $100 = O_{J\%}$ *PT*  $\frac{J}{D} \cdot 100 = O$ *S*  $\frac{O_{J}}{2}$  · 100 =  $50,6 - 30,92 = 19,68$   $m<sup>2</sup>$ 

 $100 = 38,89% \approx 38,9%$ 50,6  $\frac{19,68}{20} \cdot 100 = 38,89\% \approx$ 

*O<sup>T</sup>* − *O<sup>J</sup>* = *U <sup>J</sup> PT <sup>J</sup> PJ S* −*U* = *S* 2 19 68, −19 68, = 0 *m* 2 50 6, − 0 = 50 6, *m* % 100 *<sup>J</sup> PT <sup>J</sup> U S U* ⋅ = 100 0 % 50 6, 0 ⋅ =

kde:

Obr. 5.2

 $S_{PJ}$  celková plocha tabulí pro zakázku v systému JETCAM (m<sup>2</sup>)

 $\sum S_D$  suma velikostí všech řezaných dílů (m<sup>2</sup>)

 $O_T$  obsah odpadu při zpracování systémem TOPs  $(m^2)$ 

 $O_J$  obsah odpadu při zpracování systémem JETCAM  $(m^2)$ 

O<sub>.1%</sub> procento odpadu při zpracování systémem JETCAM (%)

 $U_J$  úspory materiálu při zpracování systémem JETCAM (m<sup>2</sup>)

 $U_{.1\%}$  procento úspor materiálu při zpracování systémem JETCAM (%)

Stejně jako v předchozím případě je na obrázku 5.2 graficky znázorněný poměr plochy využitého materiálu a plochy odpadu. Červeně šrafovaná oblast označená  $\sum S_D$ představuje součet ploch všech řezaných dílů a je neměnná. Černě šrafovaná oblast označená OJ představuje množství odpadu při použití programovacího systému JETCAM.

Z výpočtů provedených pomocí výše uvedených vzorců je vidět, že se u zakázky A při použití programovacího systému JETCAM nedosáhne oproti programovacímu systému TOPs žádné úspory,  $U_{J\%} = 0$  %.

Při zpracování zakázky A v programu JETCAM se tedy dosáhne totožných výsledků jako při zpracování zakázky ve stávajícím systému TOPs.

### **5. 1. 3 Rozbor výsledk**ů **ze systému RADAN**

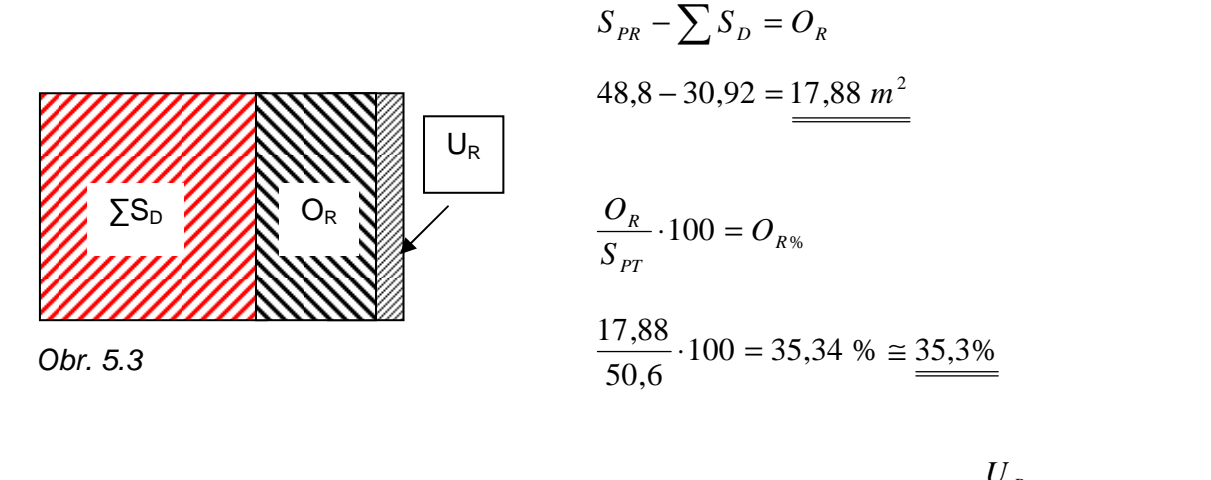

$$
S_{PT} - U_R = S_{PR}
$$
  
\n
$$
S_{PT} - U_R = S_{PR}
$$
  
\n
$$
O_T - O_R = U_R
$$
  
\n
$$
I9,68 - 17,88 = 1.8 m^2
$$
  
\n
$$
I9,68 - 17,88 = 1.8 m^2
$$
  
\n
$$
I9,68 - 17,88 = 1.8 m^2
$$
  
\n
$$
I9,68 - 17,88 = 1.8 m^2
$$
  
\n
$$
I9,68 - 17,88 = 1.8 m^2
$$
  
\n
$$
I9,68 - 17,88 = 1.8 m^2
$$
  
\n
$$
I9,68 - 17,88 = 1.8 m^2
$$
  
\n
$$
I9,68 - 17,88 = 1.8 m^2
$$
  
\n
$$
I9,68 - 17,88 = 1.8 m^2
$$

kde:

- $S_{PR}$  celková plocha tabulí pro zakázku v systému RADAN (m<sup>2</sup>)
- $\sum S_D$  suma velikostí všech řezaných dílů (m<sup>2</sup>)
- $O_T$  obsah odpadu při zpracování systémem TOPs  $(m^2)$
- $O_R$  obsah odpadu při zpracování systémem RADAN (m<sup>2</sup>)
- O<sub>R%</sub> procento odpadu při zpracování systémem RADAN (%)
- $U_R$  úspory materiálu při zpracování systémem RADAN (m<sup>2</sup>)
- $U_{R\%}$  procento úspor materiálu při zpracování systémem RADAN (%)

Na obrázku 5.3 je grafické znázornění poměru plochy využitého materiálu a plochy odpadu. Stejně jako v předchozích případech představuje červeně šrafovaná oblast součet ploch všech řezaných dílů ∑S<sub>D</sub> a je neměnná. Černě šrafovaná oblast znázorňuje množství odpadu  $O_R$  při použití programovacího systému RADAN. Jemněji šrafovaná část označená  $U_R$  představuje úsporu materiálu při použití systému RADAN v porovnání se stávajícím systémem TOPs.

Z výpočtů vyplynulo, že při použití programovacího systému RADAN se u zakázky A dosáhne v porovnání se stávajícím systémem TOPs úspory  $U_R$  = 1,8 m<sup>2</sup>. To představuje procentuálně úsporu materiálu  $U_{R\%} = 3.6$  %. Dá se tedy v tomto případě mluvit o určitém snížení množství odpadu. Jak je vidět z tabulky 5.1, jedná se o minimální úsporu, která představuje v přepočtu na počet tabulí plechu 0,9 tabule oproti zpracování zakázky v systému TOPs.

### **5. 1. 4 Porovnání výsledk**ů **srovnávaných systém**ů **u zakázky A**

V tabulce 5.1 jsou přehledně zobrazeny výsledky tří porovnávaných programovacích systému u zakázky A. Jak je z tabulky zřetelné, jsou rozdíly mezi programy minimální. V případě zpracování zakázky A systémem JETCAM byla dokonce úspora materiálu nulová. Z toho plyne, že spotřeba materiálu je v porovnání se stávajícím systémem TOPs v této situaci naprosto totožná.

V případě systému RADAN k určité úspoře došlo, ale dalo by se říci, že je v podstatě zanedbatelná. Podařilo se snížit, v porovnání se stávajícím systémem TOPs, množství odpadu materiálu o 3,6 %, tedy o 0,9 tabule, která zůstala nepoškozená a dá se proto použít pro další zpracování.

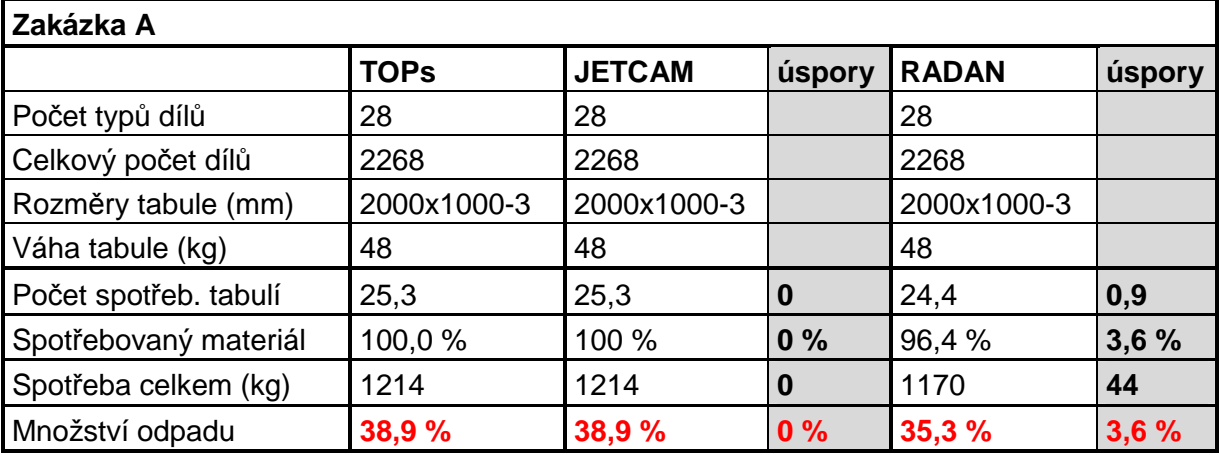

Tabulka 5.1 Výsledky zakázky A zpracované ve všech porovnávaných systémech

Výsledky uvedené v tabulce jsou graficky zpracovány v grafu na obrázku 5.4. Na vodorovné ose jsou znázorněny jednotlivé srovnávané programy a na svislé ose je množství odpadu vyjádřené v procentech. Pro lepší představu je rozsah svislé osy od 0 % do 100 %. Je tak patrný i celkový odpad zakázky zpracované jednotlivými systémy.

Jak bylo zmíněno výše, je z grafu patrné, že jsou v tomto případě rozdíly mezi jednotlivými programy zanedbatelné. Dá se říci, že v případě zakázky A se nedosáhlo větších úspor a tím nebyl splněn požadavek zadavatele.

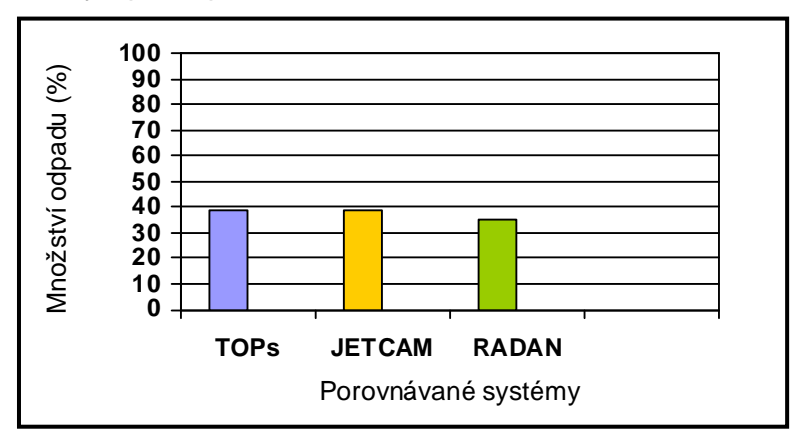

Obr. 5.4 Grafické znázornění výsledků porovnávaných systémů u zakázky A

### **5. 2 Rozbor výsledk**ů **zakázky B**

Při zpracování zakázky B bylo dosaženo maximální úspory 8,3 % v porovnání se stávajícím systémem TOPs. Podrobněji jsou výsledky rozebrány v následujících kapitolách pomocí obrázků 5.5 až 5.7.

Na obrázcích 5.5 až 5.7 znázorňují červeně šrafované oblasti součet ploch všech vyrobených dílů, tedy využitého materiálu. Spotřebovaný materiál je zobrazen jako černě šrafovaná oblast.

### **5. 2. 1 Rozbor výsledk**ů **ze systému TOPs**

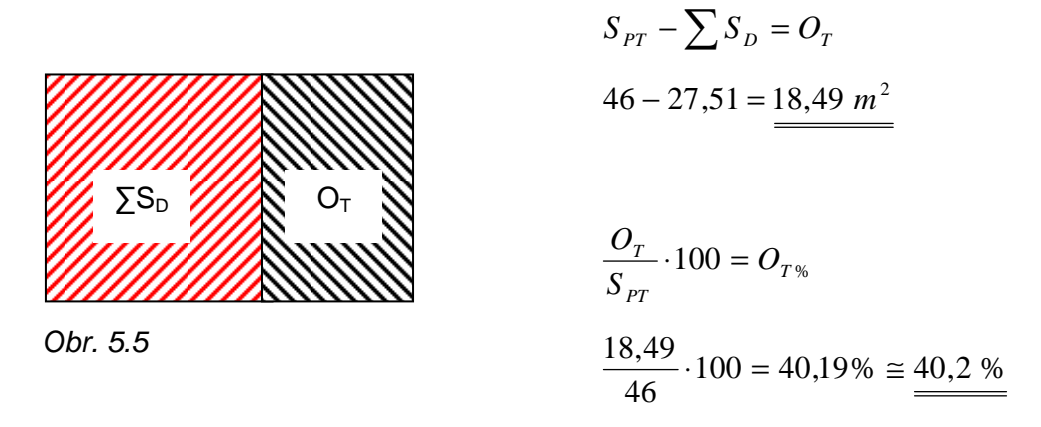

kde:

- $S_{PT}$  celková plocha všech tabulí pro zakázku v systému TOPs (m<sup>2</sup>)
- $\sum S_D$  suma ploch všech řezaných dílů (m<sup>2</sup>)
- $O_T$  obsah odpadu při zpracování systémem TOPs (m<sup>2</sup>)

 $O<sub>T%</sub>$  procento odpadu při zpracování systémem TOPs (%)

Uvedené výpočty ukazují, že při zpracování zakázky B pomocí stávajícího programovacího systému TOPs je z celkové plochy všech tabulí S $_{PT}$  = 46 m<sup>2</sup> dosaženo plochy odpadu o velikosti  $O_T$  = 19,68 m<sup>2</sup>. To je 40,2 % z celkové plochy  $S_{PT}$ .

Obrázek 5.5 graficky znázorňuje poměr plochy využitého materiálu (červeně šrafovaná oblast) a plochy odpadu (černě šrafovaná oblast).

### **5. 2. 2 Rozbor výsledk**ů **ze systému JETCAM**

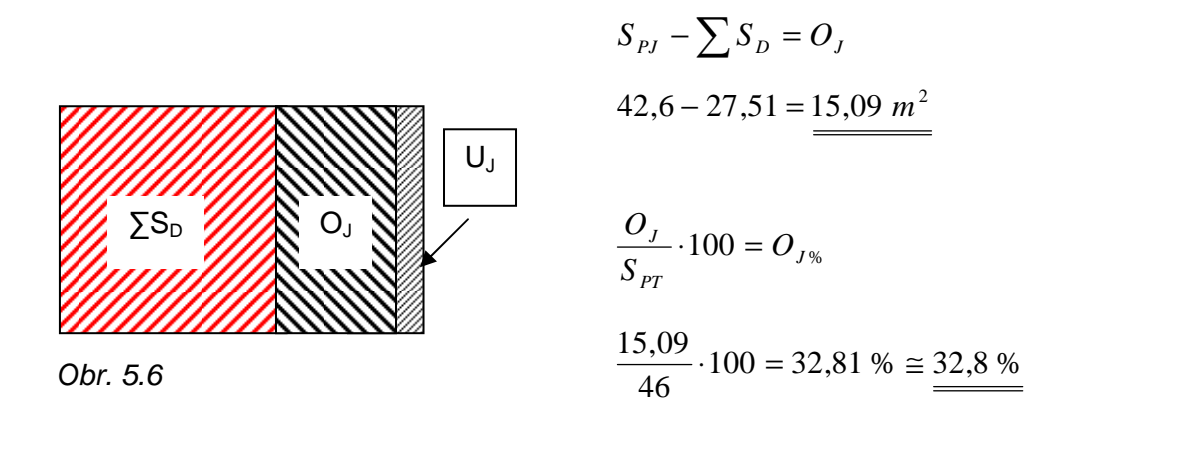

$$
S_{PT} - U_J = S_{PI}
$$
  
\n
$$
O_T - O_J = U_J
$$
  
\n
$$
S_{PT} \cdot 100 = U_{J\%}
$$
  
\n
$$
46 - 3,4 = \frac{42,6 \, m^2}{m}
$$
  
\n
$$
18,49 - 15,09 = \frac{3,4 \, m^2}{m}
$$
  
\n
$$
\frac{3,4}{46} \cdot 100 \approx \frac{7,4 \, \%
$$

kde:

- $S_{PJ}$  celková plocha tabulí pro zakázku v systému JETCAM (m<sup>2</sup>)
- $\sum S_D$  suma velikostí všech řezaných dílů (m<sup>2</sup>)

 $O_T$  obsah odpadu při zpracování systémem TOPs  $(m^2)$ 

 $O_J$  obsah odpadu při zpracování systémem JETCAM  $(m^2)$ 

O<sub>J%</sub> procento odpadu při zpracování systémem JETCAM (%)

 $U_J$  úspory materiálu při zpracování systémem JETCAM (m<sup>2</sup>)

 $U_{.1\%}$  procento úspor materiálu při zpracování systémem JETCAM (%)

Na obrázku 5.6 je červeným šrafováním znázorněna plocha využitého materiálu a černým šrafováním plocha odpadu. Jemněji šrafovaná část  $U_J$  představuje úsporu materiálu při zpracování zakázky v systému JETCAM oproti zpracování ve stávajícím systému TOPs.

Z výpočtů plyne fakt, že při aplikaci systému JETCAM na zakázku B se dosáhlo úspory materiálu  $U_{J\%}$  = 7,4 % oproti stávajícímu systému TOPs. Uspořilo se tak 1,7 tabule plechu na celou zakázku.

### **5. 2. 3 Rozbor výsledk**ů **ze systému RADAN**

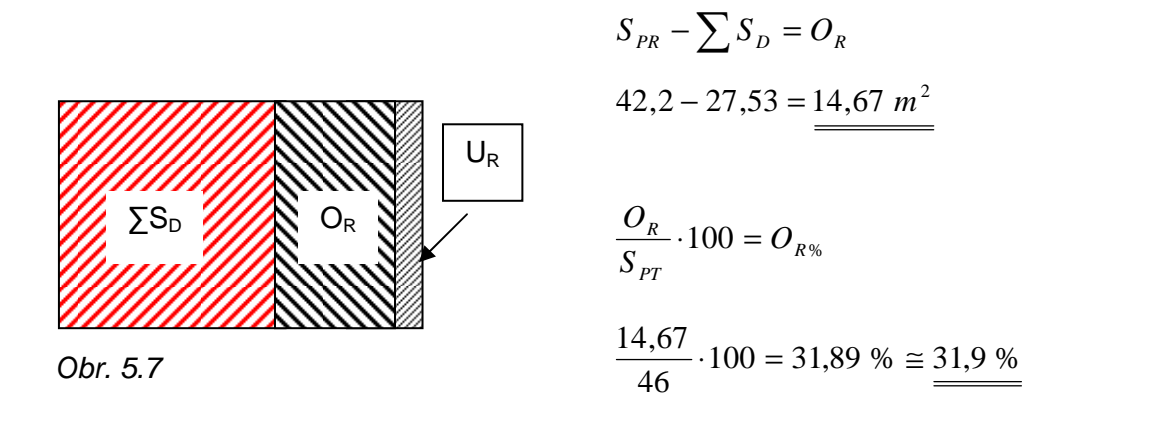

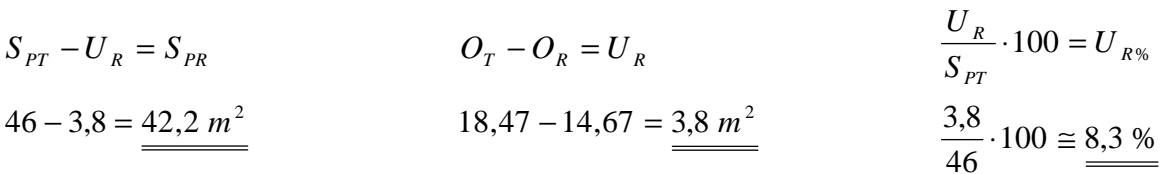

kde:

- $S_{PR}$  celková plocha tabulí pro zakázku v systému RADAN (m<sup>2</sup>)
- $\sum S_D$  suma velikostí všech řezaných dílů (m<sup>2</sup>)
- $O_T$  obsah odpadu při zpracování systémem TOPs  $(m^2)$
- $O_R$  obsah odpadu při zpracování systémem RADAN (m<sup>2</sup>)
- O<sub>R%</sub> procento odpadu při zpracování systémem RADAN (%)
- $U_R$  úspory materiálu při zpracování systémem RADAN (m<sup>2</sup>)
- $U_{R\%}$  procento úspor materiálu při zpracování systémem RADAN (%)

Na obrázku 5.7 je graficky vyobrazen poměru plochy využitého materiálu a plochy odpadu. Stejně jako v předchozích případech je červeně šrafovaná oblast součet ploch všech řezaných dílů  $\sum S_D$  a černě šrafovaná oblast je množství odpadu O<sub>R</sub> při aplikaci systému RADAN. Jemněji šrafovaná část  $U_R$  je úspora materiálu při aplikaci systému RADAN ve srovnání se stávajícím systémem TOPs.

Výpočty ukázaly, že při aplikaci programovacího systému RADAN bylo dosaženo v porovnání se stávajícím systémem TOPs procentuální úspory  $U_{R\%} = 8.3$ %. To znamená úsporu 1,9 tabule plechu.

### **5. 2. 4 Porovnání výsledk**ů **srovnávaných systém**ů **u zakázky B**

Výsledky zpracování zakázky B v jednotlivých srovnávaných programech jsou přehledně zobrazeny v tabulce 5.2. V porovnání s výsledky z předchozí zakázky A je vidět, že se pomocí aplikace nových programovacích systémů u zakázky B dosáhlo již vyšší úspory materiálu. Pokud se porovnají výsledky systémů JETCAM a RADAN, vyjde najevo minimální rozdíl mezi oběma systémy.

Aplikací systému JETCAM bylo docíleno úspory materiálu 7,4 % oproti stávajícímu programovacímu systému TOPs. Aplikací systému RADAN se podařilo dosáhnout o málo větší úspory a to 8,3 %. Ovšem stále se jedná o úspory v řádech jednotek procent a zdaleka není dosaženo požadovaných hodnot.

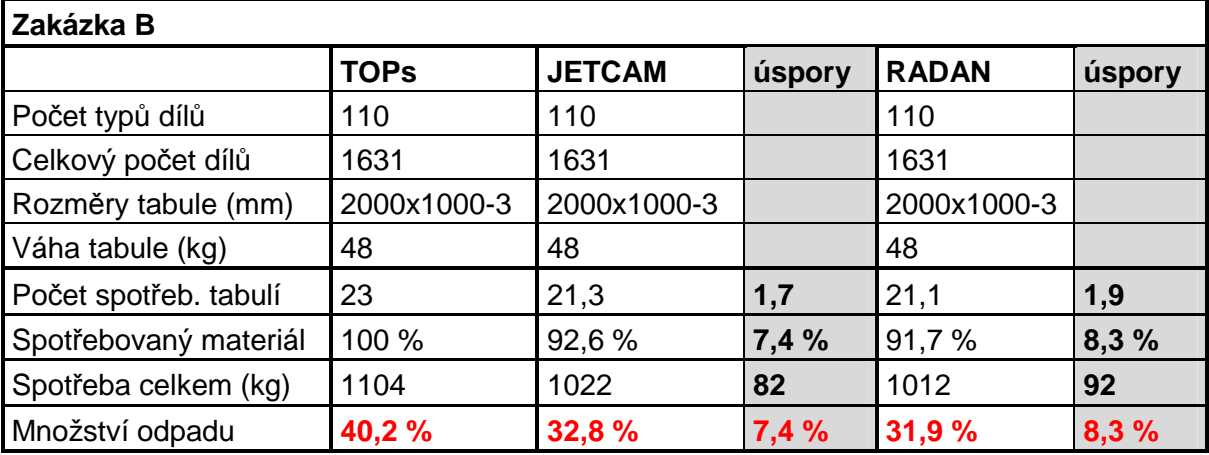

Tabulka 5.2 Výsledky zakázky B zpracované ve všech porovnávaných systémech

Grafické zpracování výsledků je znázorněno v grafu na obrázku 5.8. Vodorovná osa představuje jednotlivé srovnávané programy, na svislé ose je procentuální množství odpadu.

Z grafu je vidět, že nejsou v podstatě žádné rozdíly mezi systémy JETCAM a RADAN. Oba dosáhly lepších výsledků než v současnosti používaný systém TOPs, ovšem úspora je stále minimální. Stejně jako v případě předchozí zakázky nebyl splněn požadavek zadavatele.

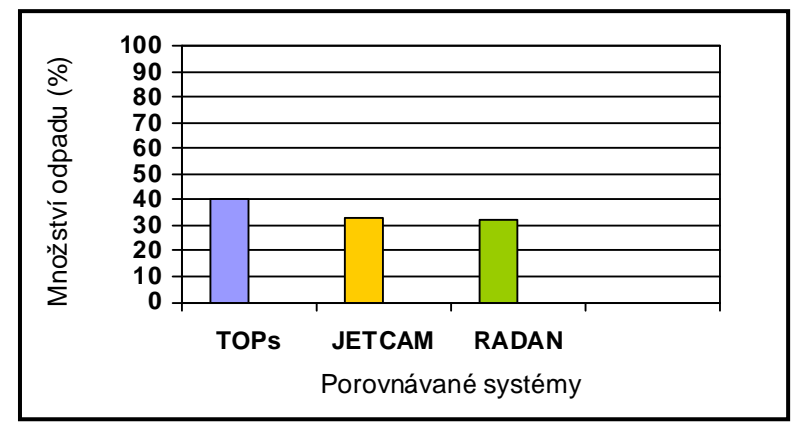

Obr. 5.8 Grafické znázornění výsledků porovnávaných systémů u zakázky B

### **5. 3 Rozbor výsledk**ů **zakázky C**

V případě zakázky C se dosáhlo aplikací systému JETCAM i RADAN totožné úspory oproti programovacímu systému TOPs. Znovu se tedy potvrdilo, že srovnávané programy patří mezi špičku ve svém oboru a jsou mezi nimi minimální rozdíly.

Obrázky 5.9 až 5.11 představují grafické znázornění poměru využitého materiálu, odpadu a úspor oproti systému TOPs.

### **5. 3. 1 Rozbor výsledk**ů **ze systému TOPs**

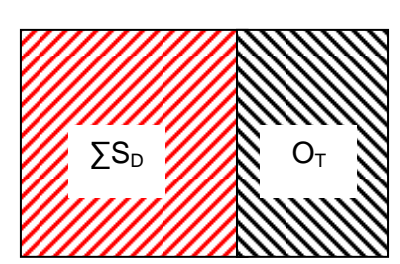

Obr. 5.9

 $100 = O_{T\%}$ *PT*  $\frac{T}{2} \cdot 100 = 0$ *S*  $\frac{O_T}{g}$  · 100 =  $100 = 39,11\% \approx 39,1\%$ 19  $\frac{7,43}{10} \cdot 100 = 39,11\% \approx$ 

 $S_{PT}$  –  $\sum S_{D}$  =  $O_{T}$ 

 $19 - 11,57 = 7,43 \ m^2$ 

kde:

 $S_{PT}$  celková plocha všech tabulí pro zakázku v systému TOPs (m<sup>2</sup>)

 $\sum S_D$  suma ploch všech řezaných dílů (m<sup>2</sup>)

 $O_T$  obsah odpadu při zpracování systémem TOPs  $(m^2)$ 

 $O<sub>T%</sub>$  procento odpadu při zpracování systémem TOPs (%)

Při aplikaci stávajícího systému TOPs u zakázky C bylo dosaženo velikosti plochy odpadu  $O_T = 7.43$  m<sup>2</sup> z celkové plochy  $S_{PT} = 19$  m<sup>2</sup>. To představuje v procentuálním vyjádření 39,1 % odpadu z celkové plochy S<sub>PT</sub>.

Využitelnost materiálu byla v tomto případě jen 60,9 %.

#### **5. 3. 2 Rozbor výsledk**ů **ze systému JETCAM**

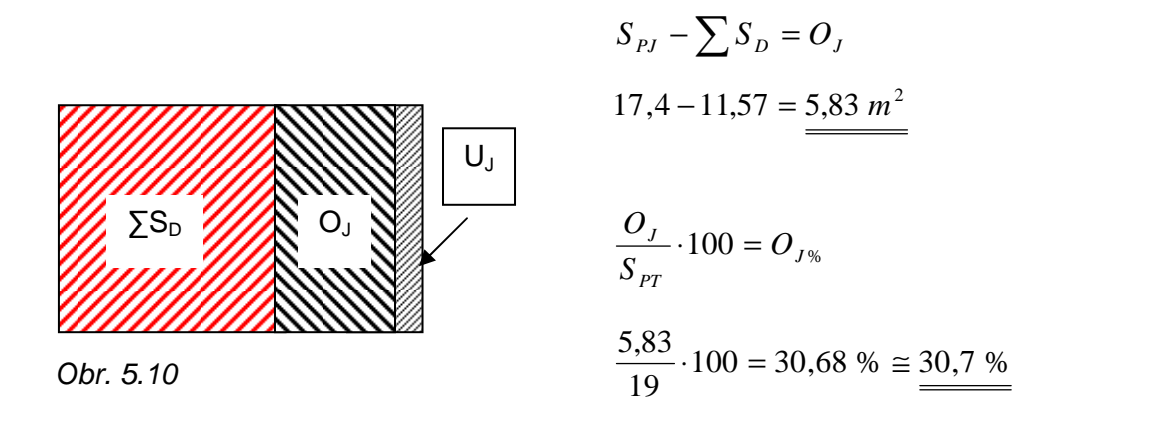

$$
S_{PT} - U_J = S_{PJ}
$$
\n
$$
O_T - O_J = U_J
$$
\n
$$
\frac{U_J}{S_{PT}} \cdot 100 = U_{J\%}
$$
\n
$$
19 - 1.6 = \frac{17.4 \, \text{m}^2}{\text{m}^2}
$$
\n
$$
7.43 - 5.83 = \frac{1.6 \, \text{m}^2}{\text{m}^2}
$$
\n
$$
\frac{1.6}{19} \cdot 100 \approx \frac{8.4 \, \text{m}}{\text{m}^2}
$$

kde:

- $S_{PJ}$  celková plocha tabulí pro zakázku v systému JETCAM (m<sup>2</sup>)
- $\sum S_D$  suma velikostí všech řezaných dílů (m<sup>2</sup>)
- $O_T$  obsah odpadu při zpracování systémem TOPs  $(m^2)$
- $O_J$  obsah odpadu při zpracování systémem JETCAM  $(m^2)$
- O<sub>J%</sub> procento odpadu při zpracování systémem JETCAM (%)
- $U_J$  úspory materiálu při zpracování systémem JETCAM (m<sup>2</sup>)
- $U_{.1\%}$  procento úspor materiálu při zpracování systémem JETCAM (%)

Při aplikaci systému JETCAM bylo docíleno oproti stávajícímu systému TOPs úspory materiálu  $U_{J\%} = 8.4$  %. Bylo tedy v přepočtu na kusy tabulí plechu uspořeno 0,8 tabule, kterou je možno použít k dalšímu zpracování.

Obrázek 5.10 je rozdělen do tří částí, kde červené šrafování představuje plochu využitého materiálu a černé šrafování plochu odpadu. Jemněji šrafovaná část  $U_J$ představuje úsporu materiálu při aplikaci systému JETCAM.

### **5. 3. 3 Rozbor výsledk**ů **ze systému RADAN**

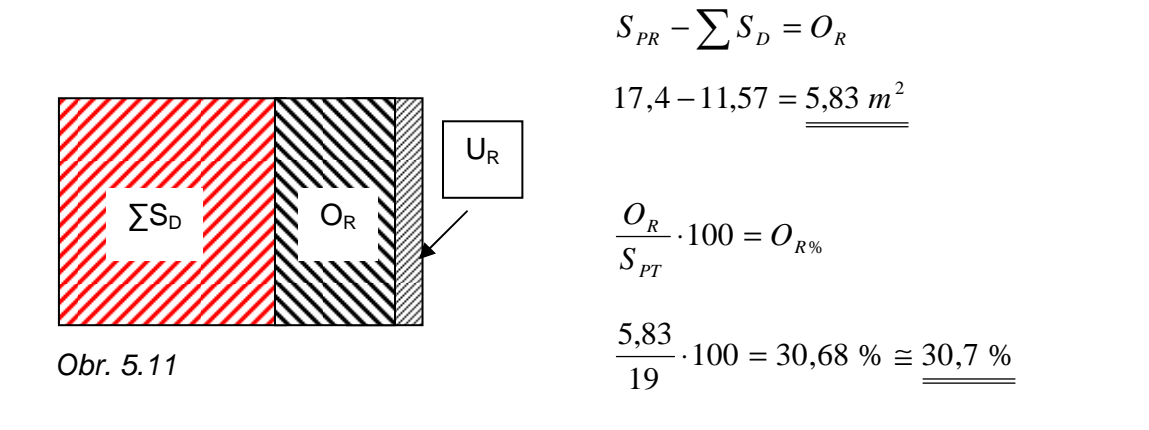

$$
S_{PT} - U_R = S_{PR}
$$
  
\n
$$
O_T - O_R = U_R
$$
  
\n
$$
T_{,43} - 5,83 = 1.6 \, \text{m}^2
$$
  
\n
$$
\frac{U_R}{S_{PT}} \cdot 100 = U_{R\%}
$$
  
\n
$$
\frac{1.6}{19} \cdot 100 = \frac{8.4 \, \%}{19}
$$

kde:

- $S_{PR}$  celková plocha tabulí pro zakázku v systému RADAN (m<sup>2</sup>)
- $\sum S_D$  suma velikostí všech řezaných dílů (m<sup>2</sup>)
- $O_T$  obsah odpadu při zpracování systémem TOPs  $(m^2)$
- $O_R$  obsah odpadu při zpracování systémem RADAN (m<sup>2</sup>)
- O<sub>R%</sub> procento odpadu při zpracování systémem RADAN (%)
- $U_R$  úspory materiálu při zpracování systémem RADAN (m<sup>2</sup>)
- $U_{R\%}$  procento úspor materiálu při zpracování systémem RADAN (%)

Jak již bylo zmíněno v kapitole 5.3, bylo aplikací programovacího sytému RADAN u zakázky C dosaženo shodných výsledků jako v případě aplikace programovacího systému JETCAM. Vyplývá to z uvedených výpočtů.

Dosáhlo se tak tedy procentuálně úspory materiálu  $U_{R\%} = 8.4$  %, což představuje 0,8 tabule plechu. Tuto úsporu představuje na obrázku 5.11 jemněji šrafovaná oblast.

### **5. 3. 4 Porovnání výsledk**ů **srovnávaných systém**ů **u zakázky C**

V případě zakázky C bylo aplikací systému JETCAM i RADAN dosaženo totožné úspory oproti stávajícímu programovacímu systému TOPs. Znovu se tedy ukázalo, že rozdíly mezi systémy jsou opravdu minimální.

Výsledky jsou přehledně zobrazeny v tabulce 5.3. Červeně jsou zvýrazněna procenta množství odpadu. V šedých sloupcích jsou úspory při aplikaci systémů JETCAM a RADAN.

Jak je z výsledků patrné, nedosáhlo se požadovaných hodnot úspory materiálu.

| Zakázka C             |             |               |        |              |        |  |  |  |
|-----------------------|-------------|---------------|--------|--------------|--------|--|--|--|
|                       | <b>TOPs</b> | <b>JETCAM</b> | úspory | <b>RADAN</b> | úspory |  |  |  |
| Počet typů dílů       | 8           | 8             |        | 8            |        |  |  |  |
| Celkový počet dílů    | 433         | 433           |        | 433          |        |  |  |  |
| Rozměry tabule (mm)   | 2000x1000-4 | 2000x1000-4   |        | 2000x1000-4  |        |  |  |  |
| Váha tabule (kg)      | 64          | 64            |        | 64           |        |  |  |  |
| Počet spotřeb. tabulí | 9,5         | 8,7           | 0,8    | 8,7          | 0,8    |  |  |  |
| Spotřebovaný materiál | 100 %       | 91,6%         | 8,4 %  | 91,6%        | 8,4 %  |  |  |  |
| Spotřeba celkem (kg)  | 608         | 557           | 51     | 557          | 51     |  |  |  |
| Množství odpadu       | 39,1 %      | 30,7 %        | 8,4 %  | 30,7 %       | 8,4 %  |  |  |  |

Tabulka 5.3 Výsledky zakázky C zpracované ve všech porovnávaných systémech

Výsledné hodnoty z tabulky jsou zpracovány v grafu na obrázku 5.12. Na svislé ose jsou znázorněna procenta množství odpadu, vodorovná osa představuje jednotlivé programovací systémy.

Graf ukazuje, jak již bylo řečeno výše, že výsledky programovacích systémů JERCAM a RADAN jsou totožné a rozdíly mezi všemi porovnávanými programy jsou minimální.

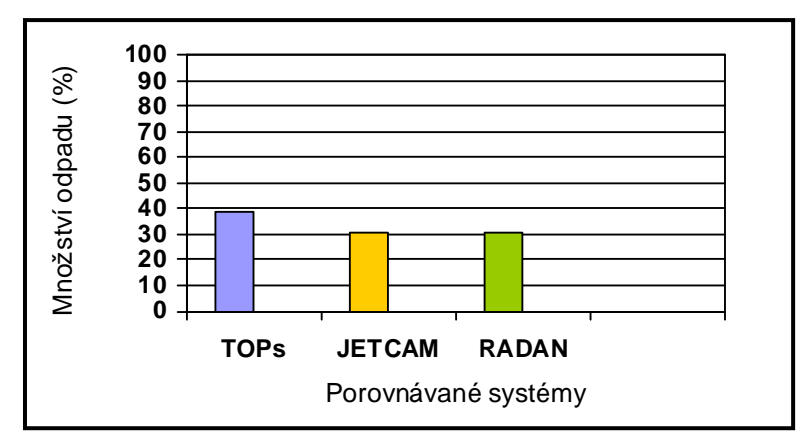

Obr. 5.12 Grafické znázornění výsledků porovnávaných systémů u zakázky C

### **5. 4 Rozbor výsledk**ů **zakázky D**

Při aplikaci programovacího systému RADAN u zakázky D se dosáhlo největších úspor oproti stávajícímu programovacímu systému TOPs. V procentuálním vyjádření se podařilo dosáhnout úspory 9,2 %. V případě aplikace systému JETCAM bylo dosaženo úspory 8,7 %.

Výpočty jsou zpracovány v následujících částech a výsledky jsou přehledně zobrazeny v tabulce 5.4. Grafické vyjádření výsledků se nachází v grafu na obrázku 5.16.

Na obrázcích 5.13 až 5.15 je zobrazeno grafické znázornění poměru plochy využitého materiálu, plochy odpadu a plochy úspor oproti systému TOPs.

### **5. 4. 1 Rozbor výsledk**ů **ze systému TOPs**

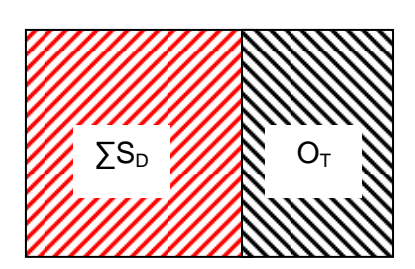

Obr. 5.13

$$
S_{PT} - \sum S_D = O_T
$$
  
110,4 - 66,68 = 43,72 m<sup>2</sup>

$$
\frac{O_T}{S_{PT}} \cdot 100 = O_{T\%}
$$
  

$$
\frac{43,72}{110,4} \cdot 100 = 39,61\% \approx \frac{39,6\%}{}
$$

kde:

 $S_{PT}$  celková plocha všech tabulí pro zakázku v systému TOPs (m<sup>2</sup>)

 $\sum S_D$  suma ploch všech řezaných dílů (m<sup>2</sup>)

 $O_T$  obsah odpadu při zpracování systémem TOPs  $(m^2)$ 

 $O<sub>T%</sub>$  procento odpadu při zpracování systémem TOPs (%)

U zakázky D se použitím stávajícího programovacího systému TOPs podařilo dosáhnout využití materiálu 60,4 %. To znamená, že procentuální množství odpadu bylo v tomto případě 39,6 %. Tento výsledek plyne i z uvedených výpočtů.

Na obrázku 5.13 je znázorněn poměr plochy využitého materiálu (červené šrafování) a odpadu (černé šrafování), tedy již nepoužitelného materiálu

### **5. 4. 2 Rozbor výsledk**ů **ze systému JETCAM**

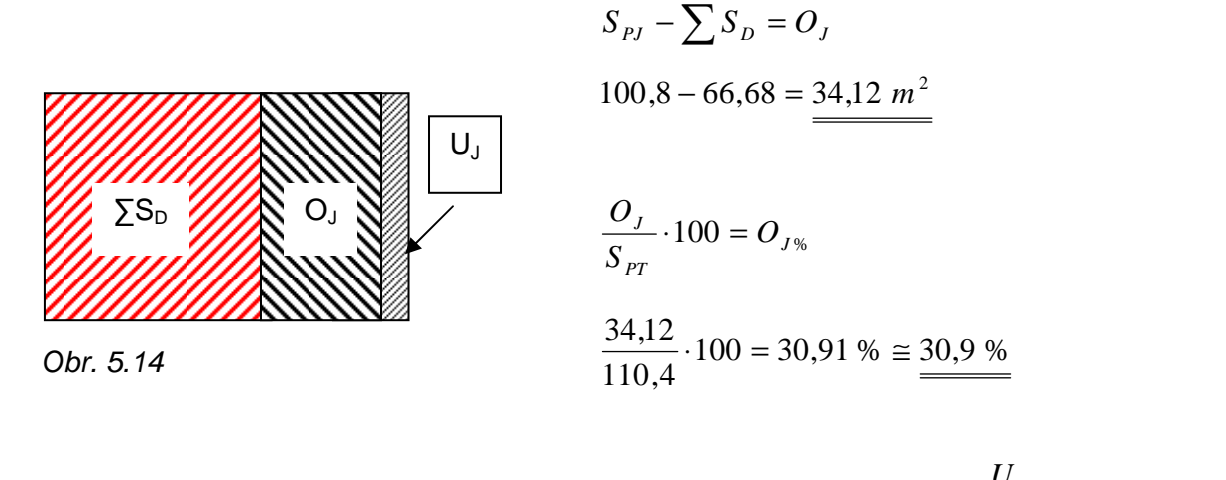

$$
S_{PT} - U_J = S_{PJ}
$$
  
\n
$$
O_T - O_J = U_J
$$
  
\n
$$
S_{PT}
$$
  
\n
$$
T = \frac{O_J}{S_{PT}}
$$
  
\n
$$
T = \frac{O_J}{S_{PT}}
$$
  
\n
$$
T = \frac{O_J}{S_{PT}}
$$
  
\n
$$
T = \frac{9.6}{110.4} \cdot 100 = 8.7 %
$$

kde:

- $S_{PJ}$  celková plocha tabulí pro zakázku v systému JETCAM (m<sup>2</sup>)
- $\sum S_D$  suma velikostí všech řezaných dílů (m<sup>2</sup>)

 $O_T$  obsah odpadu při zpracování systémem TOPs  $(m^2)$ 

 $O_J$  obsah odpadu při zpracování systémem JETCAM  $(m^2)$ 

O<sub>J%</sub> procento odpadu při zpracování systémem JETCAM (%)

 $U_J$  úspory materiálu při zpracování systémem JETCAM (m<sup>2</sup>)

 $U_{.1\%}$  procento úspor materiálu při zpracování systémem JETCAM (%)

Použitím programovacího systému JETCAM bylo u zakázky D dosaženo oproti stávajícímu programovacímu systému TOPs úspory materiálu  $U_{J\%} = 8.7$  %. Jak je vidět v tabulce 5.4, uspořilo se tak 1,6 tabule plechu, který může být použit pro další zpracování.

Výsledků bylo dosaženo pomocí výše uvedených výpočtů. Poměry ploch využitého materiálu, odpadu a uspořeného materiálu jsou znázorněny na obrázku 5.14.

Přesto, že se jedná v tomto případě o jedno z nejvyšších procent úspor v porovnání s ostatními zakázkami, nepodařilo se ani přiblížit požadované hodnotě snížení odpadu, která činí 25 %.

#### **5. 4. 3 Rozbor výsledk**ů **ze systému RADAN**

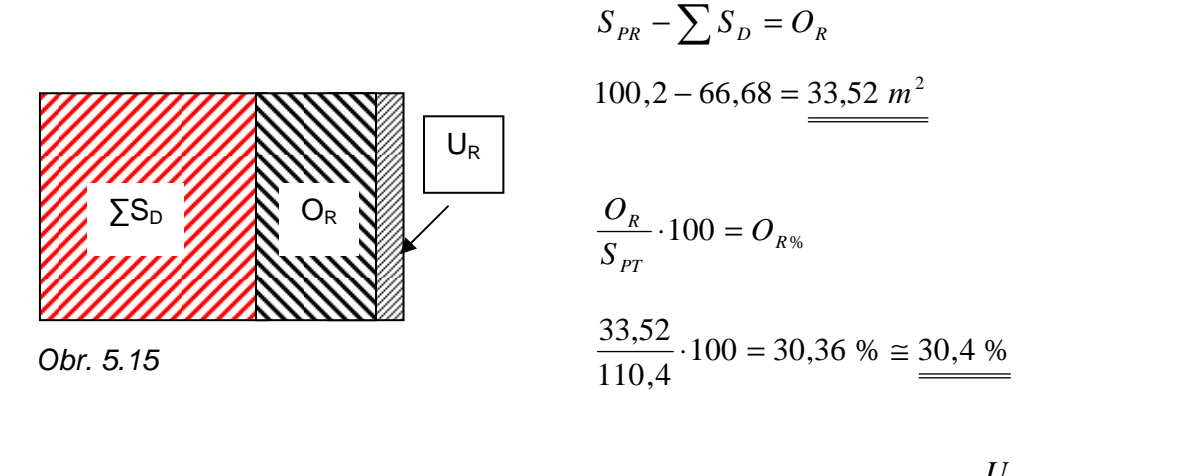

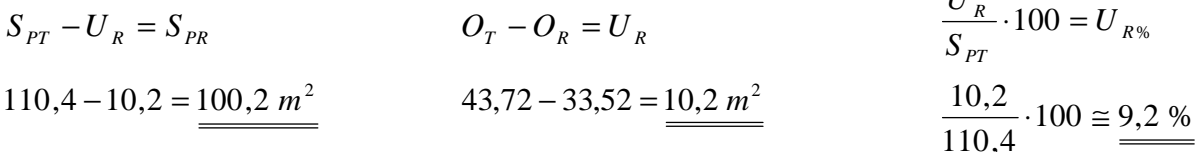

kde:

- $S_{PR}$  celková plocha tabulí pro zakázku v systému RADAN (m<sup>2</sup>)
- $\sum S_D$  suma velikostí všech řezaných dílů (m<sup>2</sup>)
- $O_T$  obsah odpadu při zpracování systémem TOPs  $(m^2)$
- $O_R$  obsah odpadu při zpracování systémem RADAN (m<sup>2</sup>)
- O<sub>R%</sub> procento odpadu při zpracování systémem RADAN (%)
- $U_R$  úspory materiálu při zpracování systémem RADAN (m<sup>2</sup>)
- $U_{R\%}$  procento úspor materiálu při zpracování systémem RADAN (%)

V kapitole 5.4 bylo zmíněno, že aplikací programovacího systému RADAN u zakázky D bylo dosaženo, ve srovnání s ostatními zpracovávanými zakázkami, největší úspory oproti stávajícímu programovacímu systému TOPs. Z výpočtů je vidět, že úspora oproti systému TOPs je v procentech  $U_{R%}$  = 9,2 %. Z tabulky 5.4 je tak možno vyčíst, že se podařilo uspořit 1,7 tabule plechu použitelného k dalšímu zpracování.

Na obrázku 5.15 je názorně uveden poměr mezi plochou spotřebovaného materiálu, plochou odpadu a plochou uspořeného materiálu.

Z výše uvedeného plyne, že sice bylo aplikací systému RADAN u zakázky D dosaženo nejvyšší úspory v porovnání s ostatními systémy, ale stále tato úspora nedosahuje požadovaných hodnot. Plyne z toho tedy, že mezi srovnávanými programy jsou minimální rozdíly a jejich výměnou není možné snížit množství odpadu na 25 %.

### **5. 4. 4 Porovnání výsledk**ů **srovnávaných systém**ů **u zakázky D**

Bylo již uvedeno, že u zakázky D bylo aplikací programovacího systému RADAN dosaženo úspory 9,2 %. Díky tomu klesla hodnota odpadu na 30,4 %, což se blíží požadované hodnotě 25 %. Jedná se ale o nejlepší výsledek ze všech zpracovávaných zakázek, z čehož plyne, že se celkově nepodařilo dosáhnout požadované hodnoty, ani se jí v průměru výrazně přiblížit.

V tabulce 5.4 jsou přehledně srovnána data z porovnání jednotlivých programovacích systémů u zakázky D. V šedém sloupci se nacházejí úspory vůči programovacímu systému TOPs. Procentuální množství odpadu je znázorněno v posledním řádku a zvýrazněno červeně.

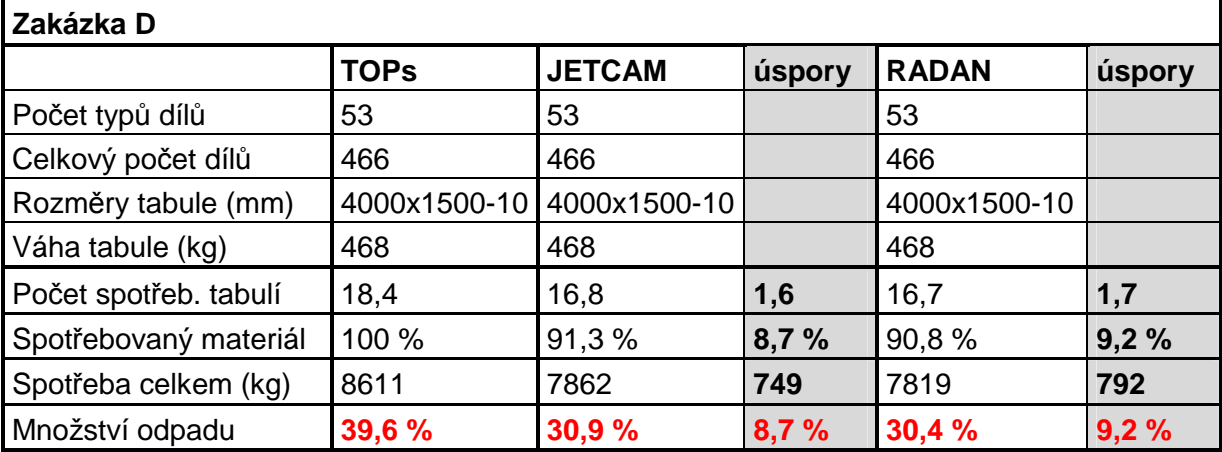

Tabulka 5.4 Výsledky zakázky D zpracované ve všech porovnávaných systémech

Hodnoty z tabulky 5.4 jsou zobrazeny v grafu na obrázku 5.16. Je zde názorně vidět, že ani u zakázky D nejsou mezi programovacími systémy JETCAM a RADAN větší rozdíly.

Svislá osa představuje procentuální množství odpadu, na vodorovné ose jsou jednotlivé srovnávané programovací systémy.

Největšího množství odpadu bylo dosaženo při použití stávajícího programovacího systému TOPs, nejmenší množství odpadu, a tedy i největší úspory, bylo dosaženo aplikací programovacího systému RADAN.

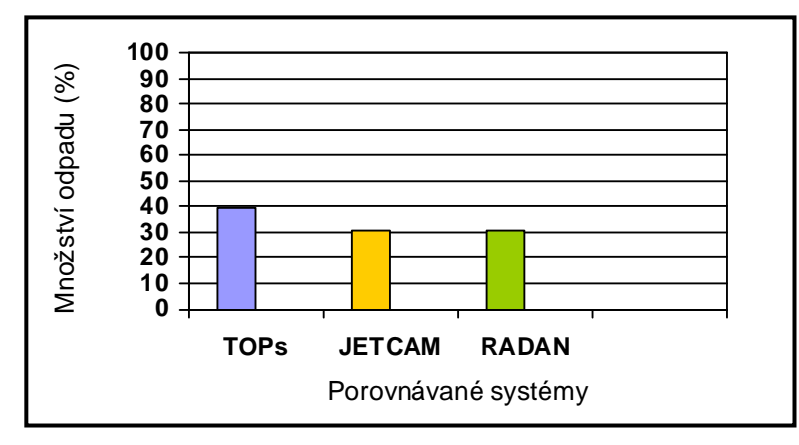

Obr. 5.16 Grafické znázornění výsledků porovnávaných systémů u zakázky D

### **5. 5 Celkové grafické znázorn**ě**ní výsledk**ů

 V této části jsou zobrazeny v grafu na obrázku 5.17 všechny výsledky uvedené v předchozích kapitolách. Je tak možné znázornit i rozdíly mezi jednotlivými zakázkami.

 Svislá osa představuje, stejně jako u předchozích grafů, procentuální množství odpadu, na vodorovné ose jsou uvedeny jednotlivé zakázky. Z uvedené legendy je zřejmé, že hodnoty programovacího systému TOPs jsou modré, hodnoty programovacího systému JETCAM jsou oranžové a hodnoty programovacího systému RADAN jsou zobrazeny zeleně.

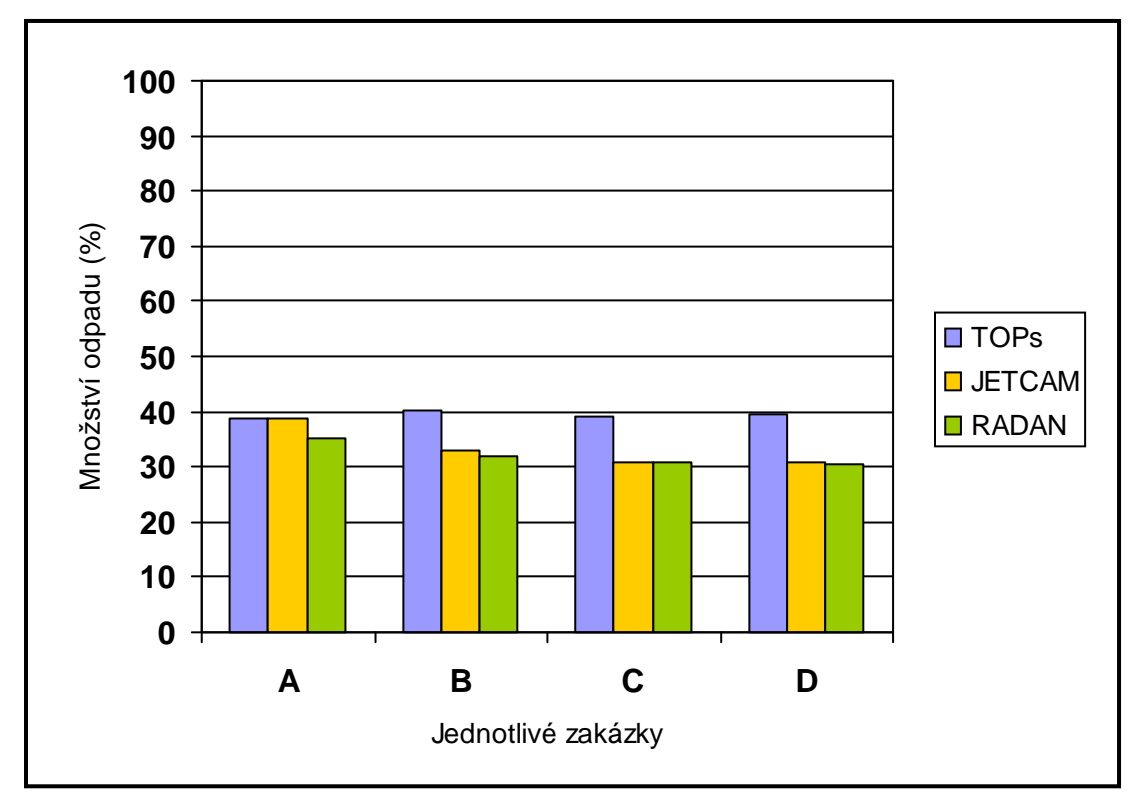

Obr. 5.17 Grafické znázornění všech čtyř zakázek zpracovaných v jednotlivých programech

Z grafu je vidět, že nejmenších rozdílů bylo dosaženo u zakázky A. Zde se dokonce hodnoty ze systému JETCAM shodují s hodnotami ze systému TOPs. Největších rozdílů bylo dosaženo u zakázky D. Podařilo se uspořit pomocí systému RADAN 9,2 % materiálu oproti stávajícímu systému TOPs.

Z grafu je ovšem patrné, že se hodnoty odpadu u všech zakázek a po aplikaci tří programovacích systémů pohybují v rozmezí 30 % až 40 %. Zadavatel požadoval snížení množství odpadu na alespoň 25 %, což se v těchto případech ani jednou nepodařilo.

Jak již bylo uvedeno, všechny tři srovnávané programovací systémy jsou na špičce ve svém oboru a z toho je patrné, že mezi nimi nebudou zásadnější rozdíly.

Z toho plyne, že výměnou programovacího systému se nedosáhne požadované úspory. Překážkou je nedostatek menších dílů. Jak je uvedeno v kapitole 3.3, nelze mít v případě výroby železničních vozidel dostatečné množství dílů menších rozměrů.

### **6. Diskuse výsledk**ů

Obsahem předložené práce je minimalizace odpadu při laserovém řezání. Řešení spočívá v porovnávání tří programovacích systémů, které jsou aplikovány na čtyři různé zakázky zadané firmou Bombardier Transportation Czech Republic a.s.

Požadavkem zadavatele této práce je snížení množství odpadu ze současných 40 % na 25 %.

V kapitole 2 jsou uvedeny v nezbytně nutném rozsahu základní pojmy, vztahy a definice týkající se principu laseru a technologie laserového řezání. Do této části je také zahrnuto základní rozdělení typů laserů.

Cílem bylo snížení množství odpadu na požadovanou hodnotu zvolením vhodných programovacích systémů. Vybrané systémy patří k nejlepším na našem trhu. Dokáží optimálně a v co nejkratším čase provést nesting, tedy rozklad dílů daného počtu a tvarů na tabuli plechu dané velikosti. Tímto způsobem se dá významně snížit množství odpadu a ušetřit čas ve srovnání s ručním rozkladem dílů. Základní obecný popis takového programovacího systému je uveden v kapitole 3.4.2.

Kapitola 3 je věnována současnému stavu problematiky odpadu při technologii laserového řezání ve firmě Bombardier Transportation Czech Republic a.s. Nachází se zde stručná charakteristika firmy, podrobnější rozbor sortimentu výrobků firmy a její výrobní možnosti. Větší pozornost je věnována laserovým řezacím strojům používaným v současnosti ve firmě. Nechybí ani tabulka, ve které se nacházejí základní data používaných strojů.

Kapitola 4 se zabývá metodikou řešení problému. Je zde popsán proces výběru programovacích systémů, proces přípravy jednotlivých rozkladů a základní vztahy pro výpočet minimalizace technologického odpadu. V kapitole 4.5 je způsob vyhodnocování výsledků včetně popisu tabulky použité v další kapitole pro přehledné zapsání výsledků.

Vlastnímu řešení je věnována celá kapitola 5. Obsahuje rozbor výsledků po aplikaci jednotlivých srovnávaných programovacích systémů na každou ze zadaných zakázek. Každý takový rozbor je podložen výpočty, ve kterých bylo použito vzorců uvedených v kapitole 4. Výsledky jsou navíc zobrazeny v přehledné tabulce a graficky znázorněny v přiložených grafech. V kapitole 5.5 je na obrázku 5.17 graf, na kterém jsou společně zobrazeny výsledky všech čtyř zakázek zpracovaných ve srovnávaných programovacích systémech.

Jak bylo už uvedeno, byla daná problematika řešena porovnáváním jednotlivých programovacích systémů. Cílem tohoto porovnání mělo být nalezení dokonalejšího programovacího systému, který by byl schopen dosáhnout u zadaných zakázek požadované hodnoty množství odpadu.

Data získaná od zadavatele práce byla poslána firmám, které v České republice dodávají porovnávané programovací systémy (jedná se o systémy JETCAM a RADAN – výstupy ze systému TOPs byly poskytnuty zadavatelem práce společně se základními daty). Data tak tedy byla zpracována i v programovacích systémech JETCAM a RADAN a mohlo se přistoupit k samotnému porovnávání výstupů, které je uvedeno v kapitole 5.

Z výsledných tabulek, které jsou znázorněny v grafech, lze vidět, že mezi jednotlivými porovnávanými programovacími systémy jsou minimální rozdíly. Je to způsobeno hlavně tím, že firmy, které vyvíjejí tyto systémy, reagují na požadavky trhu podobně a vývoj jednotlivých programovacích systémů jde v podstatě stejnou cestou. Konkurence je v této oblasti silná a technická úroveň jednotlivých programovacích systémů dosahuje velmi vysoké úrovně, což je právě důvodem minimálních rozdílů.

Nejhůře dopadl v porovnání programovací systém TOPs. Jedná se o firmou v současnosti používaný systém. Dosažení nejhorších výsledků je ale do jisté míry dáno tím, že výstupy z tohoto systému byly poskytnuty společně se základními daty firmám, které zadaná data zpracovávaly v systémech JETCAM a RADAN.

Důvodem tohoto kroku bylo dosažení co nejlepších výsledků jednotlivých porovnávaných programovacích systémů oproti programovacímu systému TOPs. To se podařilo a díky této skutečnosti se opravdu ve většině případů dosáhlo lepších výsledků. Přesto ale nebylo sníženo množství odpadu na požadovanou hodnotu. Grafické znázornění všech výsledků je vidět v grafu na obrázku 6.1.

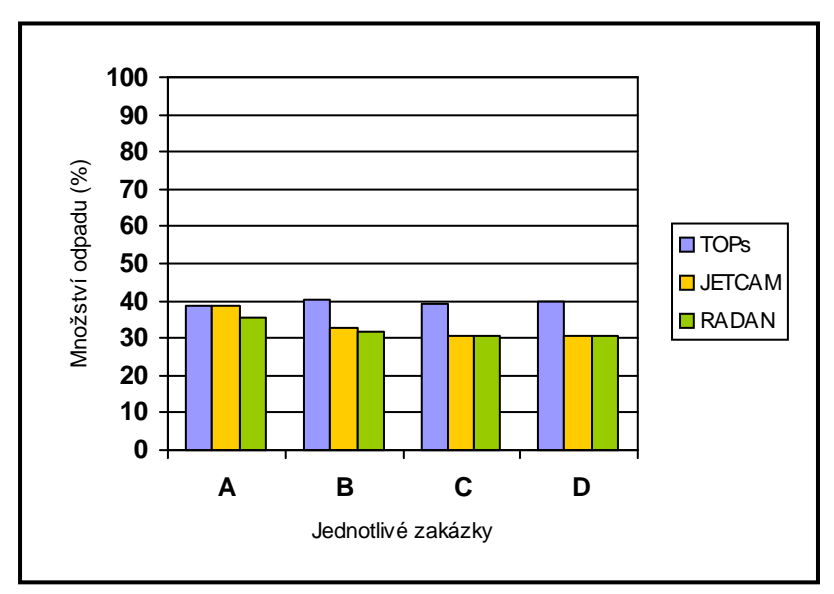

Obr. 6.1 Grafické znázornění kompletních výsledků z porovnání jednotlivých systémů

Jak je z grafu na obrázku 6.1 zřejmé, pohybují se hodnoty množství odpadu u jednotlivých zakázek v rozsahu 30 % až 40 %. Největšího snížení množství odpadu bylo dosaženo u zakázky D při použití programovacího systému RADAN. Podařilo se snížit množství odpadu na hodnotu 30,4 %. To se ale stále nepřibližuje požadovaným hodnotám.

Záleží tedy na firmě Bombardier Transportation Czech Republic a.s., zda jsou dosažené úspory dostačující. Je totiž potřeba propočítat, jestli jsou případné náklady vynaložené na koupi nového programovacího systému rentabilní. Navíc s tím souvisí i další potíže, jako je přeškolení programátorů na nový programovací systém, z toho plynoucí omezení či zastavení výroby na určitý čas apod.

Při rozhodování tohoto problému bude hrát důležitou roli cena a dostupnost používaných materiálů. Jak již bylo zmíněno v kapitole 3.5, jedná se o speciální materiál, v jehož případě by cena mohla být vysoká. Úspory dosažené srovnáním jednotlivých programovacích systémů by tak mohly být dostatečné i přesto, že se nepodařilo dosáhnout požadovaných hodnot. Změna programovacího systému za nový by tak mohla znamenat snížení nákladů firmy na výrobu jednotlivých součástí, s čímž by souviselo i snížení konečné ceny výrobku.

Pokud by došlo za těchto podmínek k výměně programovacího systému, byl by nejlepší volbou programovací systém RADAN. Při aplikaci ve všech zakázkách bylo totiž pomocí tohoto systému dosaženo největších úspor materiálu ve srovnání s výsledky systému TOPs.

Otázkou zůstává, zda by programovací systém RADAN dosahoval v porovnání se zbývajícími programovacími systémy lepších výsledků i v případě aplikace na jiné zakázky. Ale dá se konstatovat, že s ohledem na výše uvedené výsledky je zde celkem velký předpoklad, že bude programovací systém RADAN dosahovat nejlepších výsledků i v těchto případech.

Pokud by zadavatel nepřistoupil na výměnu programovacího systému, dalo by se uvažovat ještě o jiném způsobu minimalizace odpadu.

Jak již bylo několikrát uvedeno v předchozích kapitolách, hlavním problémem vysokého množství odpadu je sortiment výrobků, kvůli kterému není umožněno vyplnění nevyužitých míst na zpracovávané tabuli plechu menšími díly. Tento problém by se dal řešit kooperací.

Mohly by se takto vyrábět díly pro externího zákazníka, které by se velikostí i tvarem hodily pro vyplnění prázdných míst na tabuli plechu. Bude ale obtížné sehnat zákazníka, který by potřeboval externě vyrábět menší díly z materiálu, jež má speciální vlastnosti využitelné hlavně v oblasti výroby železničních vozidel. Další problémy by nastaly v případě skladování takových dílů, konzervace, distribuce apod.

Z uvedených faktů je vidět, že se jedná o možnost ekonomicky i organizačně velmi náročnou. Bylo by třeba důkladně zvážit všechny výhody a nevýhody tohoto způsobu výroby. Zůstává otázkou, zda by se tento způsob vůbec vyplatil. Může se stát, že taková možnost bude nakonec ekonomicky nevýhodnější než materiál ve formě odpadu nevyužít.

### **7. Záv**ě**r**

Na našem trhu jsou v oblasti zpracování plechů v podstatě tři špičkové programovací systémy, které se nejvíce používají pro děrovací a laserové řezací stroje. Jeden z těchto systémů (TOPs) je v současnosti zadavatelem práce využíván.

Jediná možnost jak dosáhnout požadovaných úspor je použití dokonalejšího programovacího systému. Z tohoto důvodu byly pro porovnání vybrány dva konkurenční systémy, JETCAM a RADAN.

Pro všechny tři porovnávané programovací systémy byly zadány stejné parametry a omezující podmínky. Výsledky získané zpracováním zakázek v každém ze tří porovnávaných programovacích systémů byly pro přehlednost zpracovány do tabulek a grafů.

Výsledky ukázaly, že rozdíly mezi těmito systémy jsou minimální. Z toho je vidět, že všechny tři programovací systémy jsou na velice vysoké úrovni. Jak již bylo řečeno v kapitole 3.4.2, jsou JETCAM a RADAN univerzální systémy, které lze použít na libovolný děrovací nebo laserový řezací stroj. Výsledky zobrazené v grafu na obrázku 5.17 nám ukazují, že je v tomto případě možno z univerzálních systémů získat lepší výsledky než z programovacího systému TOPs určeného pouze pro stroje TRUMPF.

Z výsledků porovnání jednotlivých programovacích systémů je možno poukázat zejména na následující:

- 1) Ani v jedné ze zakázek se porovnáním jednotlivých programovacích systémů nedosáhlo požadované minimalizace odpadu. Důvodem nesplnění požadavků je hlavně výrobní sortiment firmy neobsahující dostatečné množství dílů s menšími rozměry, kterými by se daly vyplnit nevyužitá místa na tabuli plechu mezi většími díly.
- 2) Mezi porovnávanými programovacími systémy jsou díky jejich technické vyspělosti minimální rozdíly. Tento fakt je možné vyčíst z jednotlivých grafů zobrazených v kapitole 5. Ukazují to i výsledky zpracované v tabulkách v téže kapitole.
- 3) V dané situaci není možné výměnou programovacího systému dosáhnout požadovaného procenta snížení materiálu. Jak bylo zmíněno v kapitole 6, možností by mohla být kooperace, díky které by se vyráběly menší díly pro externího zákazníka. Těmi by se dala vyplnit nevyužitá místa na tabuli plechu. Může ovšem vzniknout problém se získáním vhodného zákazníka, který by využil materiál používaný u zadavatele, další problém nastává se skladováním vyrobených částí nebo s jejich dopravou apod. Může to tedy nakonec být ekonomicky diskutabilní řešení.

Nyní záleží pouze na zadavateli, zda se rozhodne pro výše zmíněnou kooperaci nebo jestli získané úspory porovnáním jednotlivých systémů dostačují tak, aby se ekonomicky zhodnotila investice do systému nového. S výměnou systému jsou ale spojené další problémy, jako dovzdělání pracovníků, zdržení výroby atd. To vše zvyšuje náklady.

### **Seznam použité literatury**

- [1] BENKO, B., a kol. Laserové technológie. 1. vyd. Bratislava: Slovenská technická universita STU: Strojnícka fakulta, 2000. 122 s. ISBN 80-7099-430-4.
- [2] KUSALA, J., Svět energie: Lasery kolem nás, 2004, http://www.cez.cz.
- [3] MELLES GRIOT. Introduction to laser technology: Basic laser principles, 2007 http://www.mellesgriot.com.
- [4] STEEN, W.M. Laser Material Processing. 1st. edition. Verlag Berlin Heidelberg New York, 2001. 266 s. ISBN 0-387-19670-6.
- [5] HALÁSEK, J., a kol. Laser. 1. vyd. Praha:autorský kolektiv laserové laboratoře státního výzkumného ústavu materiálů, 1989. 111 s.
- [6] ŘASA, J., JINDROVÁ, R. Lasery, laserové technologie a stroje s laserem. MM Průmyslové spektrum. ČVUT v Praze:Fakulta strojní, 2006/č.7 rubrika trendy s.34.
- [7] ŠULC, J. Lasery a jejich aplikace, www.plslaser.cz.
- [8] SPOLEK AUTORŮ WIKIPEDIA. Typy laserů, http://cs.wikipedia.org.
- [9] PÁTEK, K. Lasery, kvantové generátory světla. 1. vyd. Praha: Státní nakladatelství technické literatury SNTL, 1964. 171 s.
- [10] TRUMPF. Technical information: Laser processing CO2 laser, http://www.trumpf.com/
- [11] BUCHFINK, G., TRUMPF. Fascination of sheet metal. 1st edition. Kammüller,N. (editor), Coleman, R.M. (translate), Germany: 2006. 20 s. ISBN 3-8343-3071-0.
- [12] TRUMPF. Increase productivity in laser cutting with BIFOCAL, 2001, http://www.airliquide.com.
- [13] Vrbová M. a kol. Oborová encyklopedie:Lasery a moderní optika, Praha: Prometheus, 1994. 478 s. ISBN 80-85849-56-9.
- [14] KUBÍČEK, J. Technologie svařování, http://www.svarak.cz.
- [15] JONÁTA, M. AIR PRODUCTS. Průmyslové lasery a jejich aplikace, www.airproducts.cz.
- [16] KADLEC, Z. Nestabilita řezu při dělení mezních tlouštěk plechů laserovým paprskem, Brno, 2007, 84 s., Diplomová práce, VUT Brno
- [17] LINDE GAS. Plyny pro řezání laserem, http://www.linde\_gas.cz/.
- [18] http://www.cz.trumpf.com
- [19] http://www.mmspektrum.com
- [20] http://www.bombardier.com
- [21] Podniková literatura firmy Bombardier Transportation Czech Republic a.s.

### **Seznam p**ř**íloh**

- 1) Zadaná data pro zakázku A (1 strana)
- 2) Přehled typů dílů zakázky A (1 strana)
- 3) Ukázka nestingu zakázky A (1 strana)
- 4) Zadaná data pro zakázku B (3 strany)
- 5) Přehled typů dílů zakázky B (1 strana)
- 6) Ukázka nestingu zakázky B (1 strana)
- 7) Zadaná data pro zakázku C (1 strana)
- 8) Přehled typů dílů zakázky C (1 strana)
- 9) Ukázka nestingu zakázky C (1 strana)
- 10) Zadaná data pro zakázku D (2 strany)
- 11) Přehled typů dílů zakázky D (1 strana)
- 12) Ukázka nestingu zakázky D (1 strana)

# Příloha 1 – Zadaná data pro zakázku A

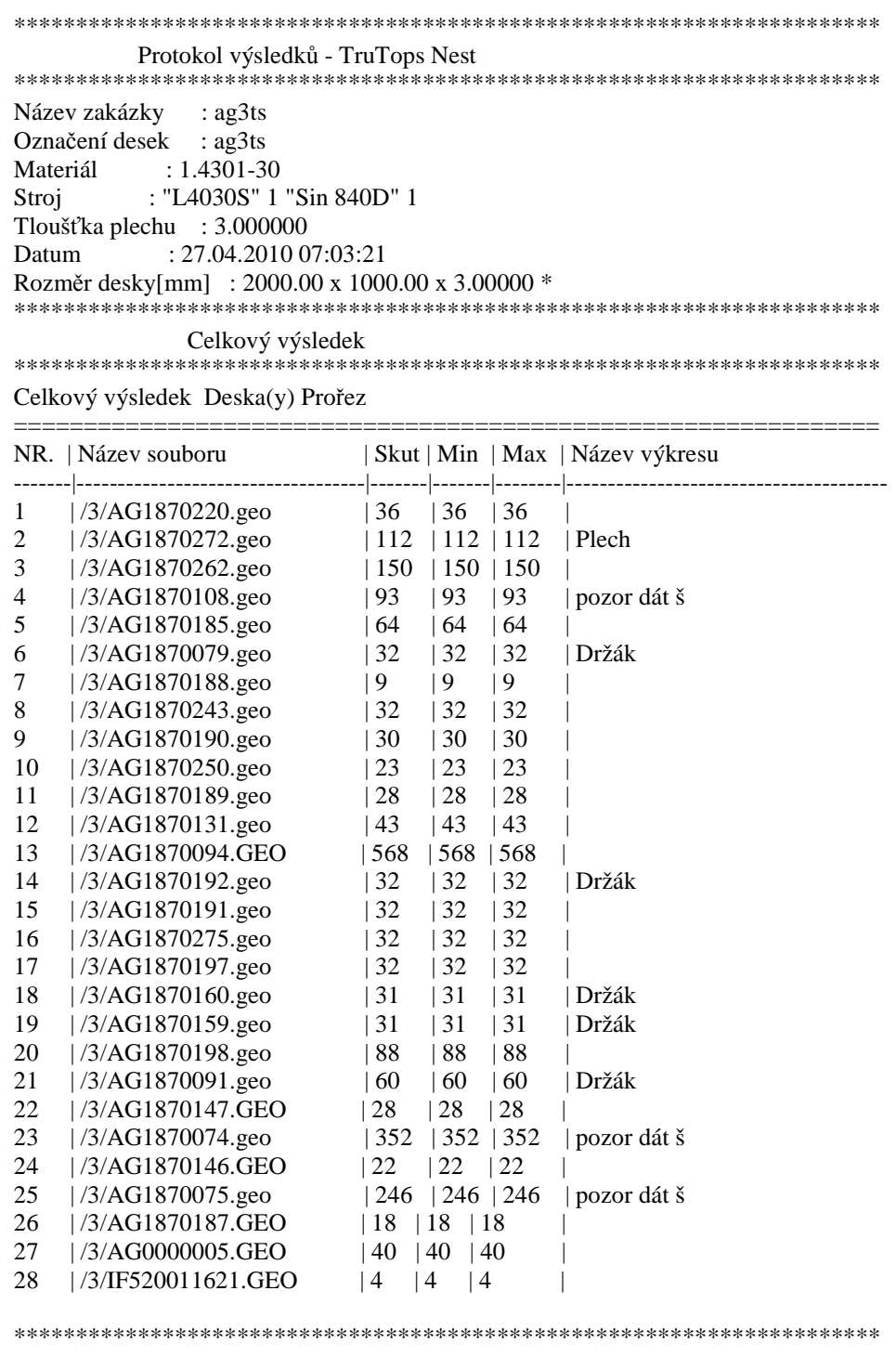

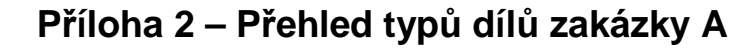

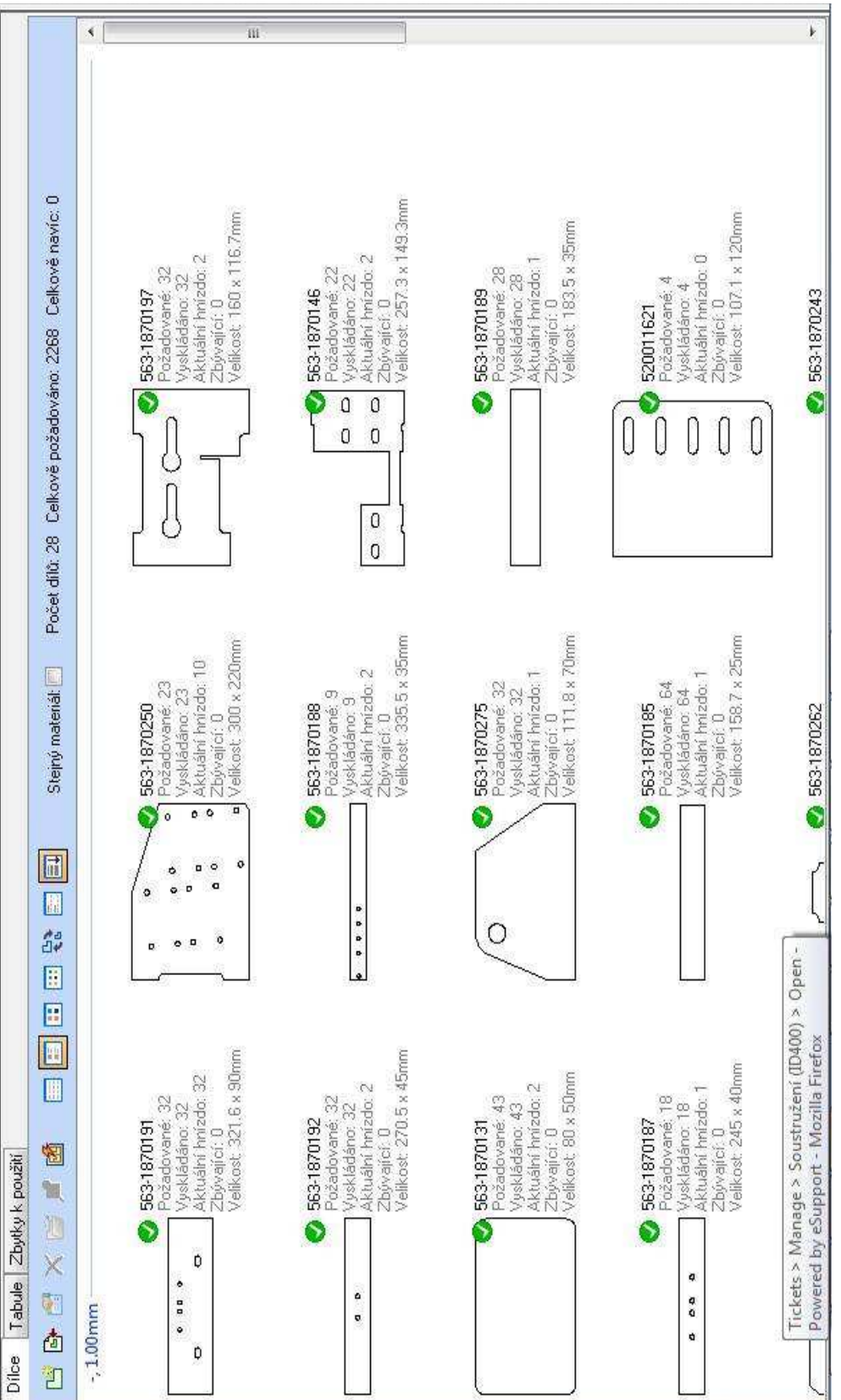

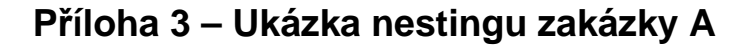

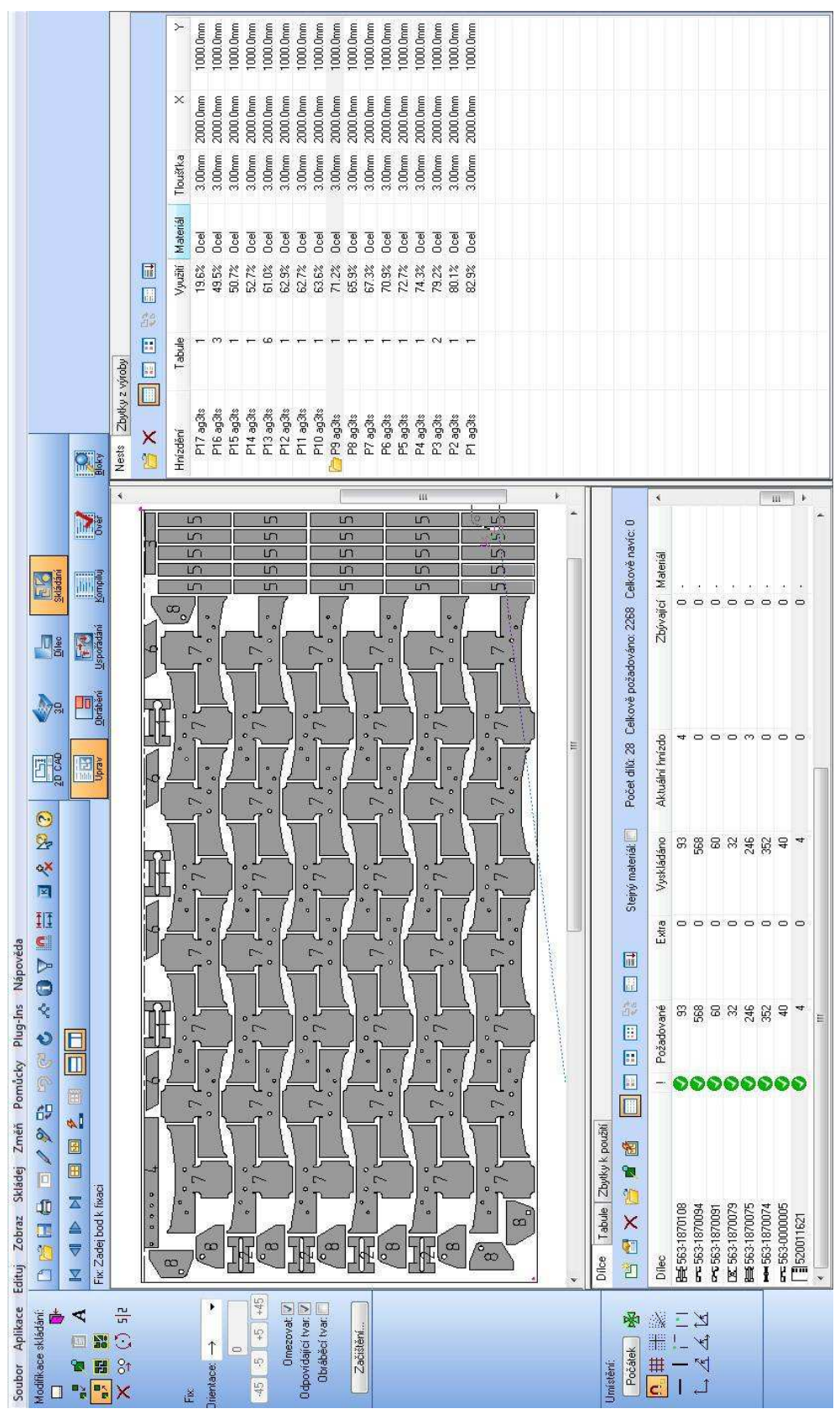

### Příloha 4 – Zadaná data pro zakázku B

Protokol výsledků - TruTops Nest Název zakázky : if3kn<br>Označení desek : if3kn Materiál : 1.4301-30 Stroj : "L4030S" 1 "Sin 840D" 1 Tloušťka plechu :  $3.000000$ Datum : 26.04.2010 06:53:28 Rozměr desky [mm] : 2000.00 x 1000.00 x 3.00000 Celkový výsledek Celkový výsledek Deska(y) Prořez NR. | Název souboru | Skut | Min | Max | Název výkresu 1 | IF1890507 | 8 | 8 | 8  $\overline{\phantom{a}}$  $\begin{array}{|c|c|c|c|}\n\hline\n|4 & |4 & |4 \\
\hline\n|6 & |6 & |6\n\end{array}$ 2 IF1890075  $\sim$  1  $3$  IF1890193  $\overline{\phantom{0}}$  $|2|2|2|12$ 4 IF1890197  $\begin{vmatrix} 4 & 4 & 4 \end{vmatrix}$ 5 | IF1890214  $12$  12 12 | IF1890237  $6\,$  $\begin{vmatrix} 4 & 14 \end{vmatrix}$  $\overline{7}$ IF1890238 IF1890240  $|4$ 8  $|4|$  $|4$  $\mathbf{Q}$ | IF1890301  $\vert 2 \vert$  $\vert 2 \vert$  $\vert 2 \vert$  $\overline{\phantom{a}}$ 10 IF1890308  $|24|$   $|24|$   $|24$  $\blacksquare$  $11$  | IF1890248  $\begin{array}{|c|c|c|c|c|} \hline 8 & & 8 \\ \hline \end{array}$  $|8$  $|8$ 12 | IF1890257  $\begin{array}{|c|c|c|c|c|} \hline 8 & & 8 \\ \hline \end{array}$  $\overline{\phantom{a}}$  $\begin{vmatrix} 4 & 1 \end{vmatrix}$  $|4$ 13 | IF1890293  $\overline{\phantom{a}}$ 14 | IF1890311  $\begin{array}{|c|c|c|c|c|} \hline 8 & 8 & 8 \\ \hline \end{array}$  $\overline{\phantom{a}}$ 15 | IF1890314  $|4| |4| |4$  $\blacksquare$ 16 | IF1890315  $|4| |4| |4$  $\overline{\phantom{0}}$  $|4| |4| |4$ 17 | IF1890317  $\overline{\phantom{a}}$ 18 | IF1890362  $|2|2|2|12$  $\overline{\phantom{a}}$ 19 | IF1890371  $|16 \t| 16 \t| 16$ 20 | IF1890413  $16$   $16$   $16$ 21 IF1890089  $|36 \t| 36 \t| 36$ 22 IF1890122  $12$  12 12 23 IF1890218  $|2 \t12 \t12$  $128$  128 128 24 IF1890221 25 | IF1890254  $|8|8|8|$ 26 | IF1890286  $\begin{array}{c|ccccc}\n & 8 & 8 & 8\n\end{array}$ 27 | IF1890299 28 IF1890318  $\begin{vmatrix} 4 & 14 \end{vmatrix}$  $|4$ 29 IF1890340  $|12 \t112 \t112$  $30$  | IF1890359  $|20|$   $|20|$   $|20$ | IF1890001 31  $|26|$   $|26|$   $|26|$ | IF1890012 malá kontur 32  $|2|2|2|12$ | IF1890032  $|4$ 33  $|4 \t|4$  $|4$  $34$ | IF1890033  $|4 \t|4$  $\mathcal{A}$ 35 | IF1890088  $|4|4|4|$  $\overline{\phantom{a}}$ 36 | IF1890123  $|28|$   $|28|$   $|28|$ 

![](_page_56_Picture_168.jpeg)

![](_page_57_Picture_57.jpeg)

![](_page_58_Figure_0.jpeg)

Příloha 5 – Přehled typů dílů zakázky B

![](_page_59_Figure_0.jpeg)

Příloha 6 – Ukázka nestingu zakázky B

### Příloha 7 – Zadaná data pro zakázku C

Protokol výsledků - TruTops Nest Název zakázky : t4ka<br>Označení desek : t4ka Materiál : 1.4301-40 Stroj : "L4030S" 1 "Sin 840D" 1 Tloušťka plechu :  $4.000000$ Datum : 26.04.2010 06:31:59 Rozměr desky [mm] : 2000.00 x 1000.00 x 4.00000 Celkový výsledek Celkový výsledek Deska(y) Prořez NR. | Název souboru | Skut | Min | Max | Název výkresu  $1/4/3EGH489004-4692.GEO$  129 129 129  $\mathbf{1}$ 2 | /4/3EGH489004-4689.GEO | 96 | 96 | 96 3 | /4/3EGH489004-4688.GEO | 48 | 48 | 48 143 143 148<br>
143 148 148<br>
143 148 148<br>
143 148 148<br>
143 148 148<br>
143 148 148<br>
143 148<br>
143 148<br>
143 148<br>
143 148<br>
143 148<br>
143 148<br>
143 148<br>
143 148<br>
1443 148<br>
143 148<br>
1443 148<br>
1443 148<br>
1443 148<br>
1443 148<br>
1443 148<br>
144  $\overline{4}$ 5  $6\,$  $\overline{7}$  $\overline{\phantom{0}}$  $1/4/3EGH489004-4707.GEO$  16 16 16 8  $\overline{\phantom{0}}$ 

![](_page_61_Figure_0.jpeg)

Příloha 8 – Přehled typů dílů zakázky C

![](_page_62_Figure_0.jpeg)

Příloha 9 – Ukázka nestingu zakázky C

# Příloha 10 – Zadaná data pro zakázku D

![](_page_63_Picture_4.jpeg)

![](_page_64_Picture_48.jpeg)

![](_page_65_Figure_0.jpeg)

Příloha 11 – Přehled typů dílů zakázky D

![](_page_66_Figure_0.jpeg)

Příloha 12 – Ukázka nestingu zakázky D